# **Develop Container Applications with vSphere Integrated Containers**

VMware vSphere Integrated Containers 1.3.x

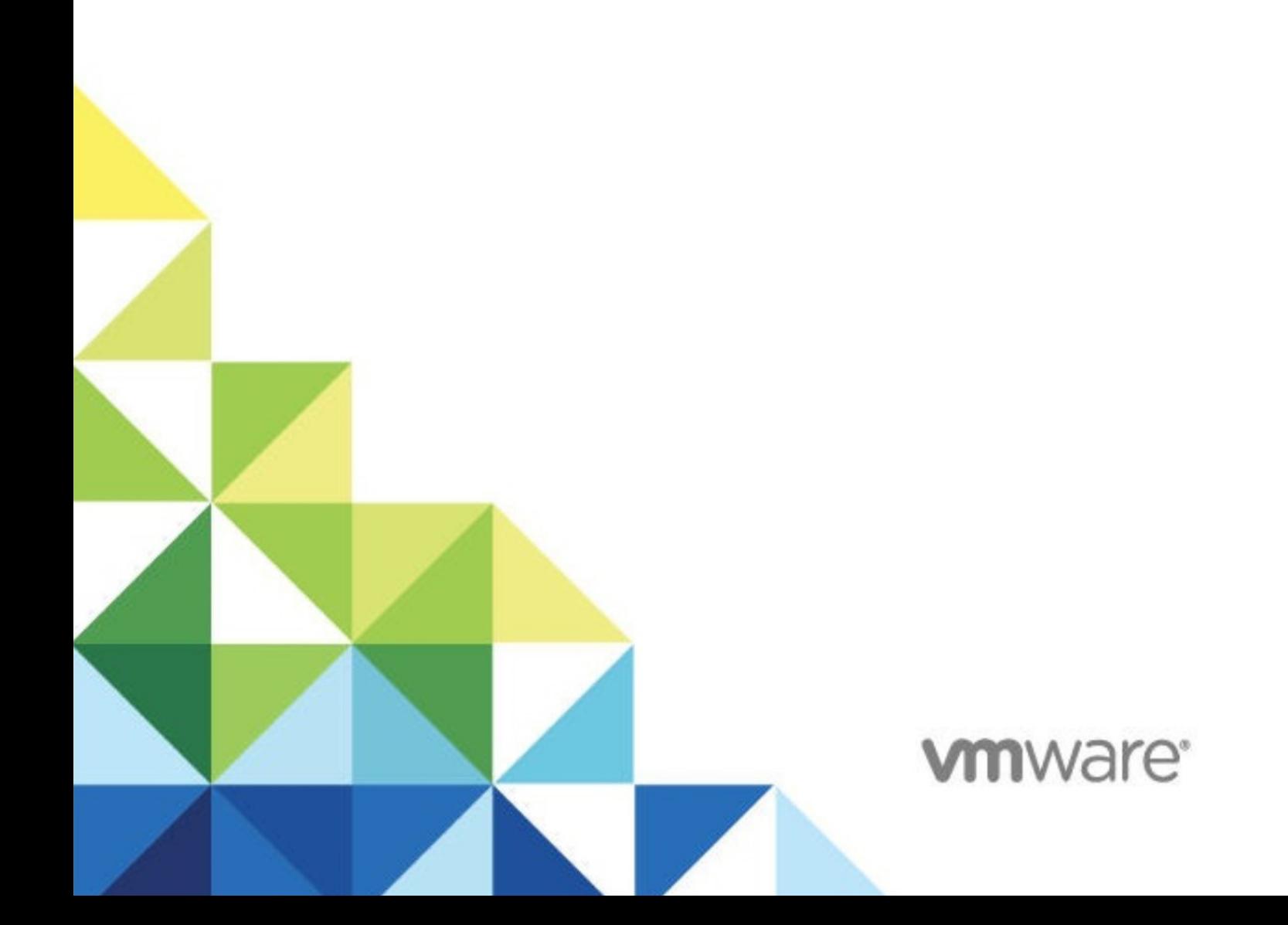

# **Table of Contents**

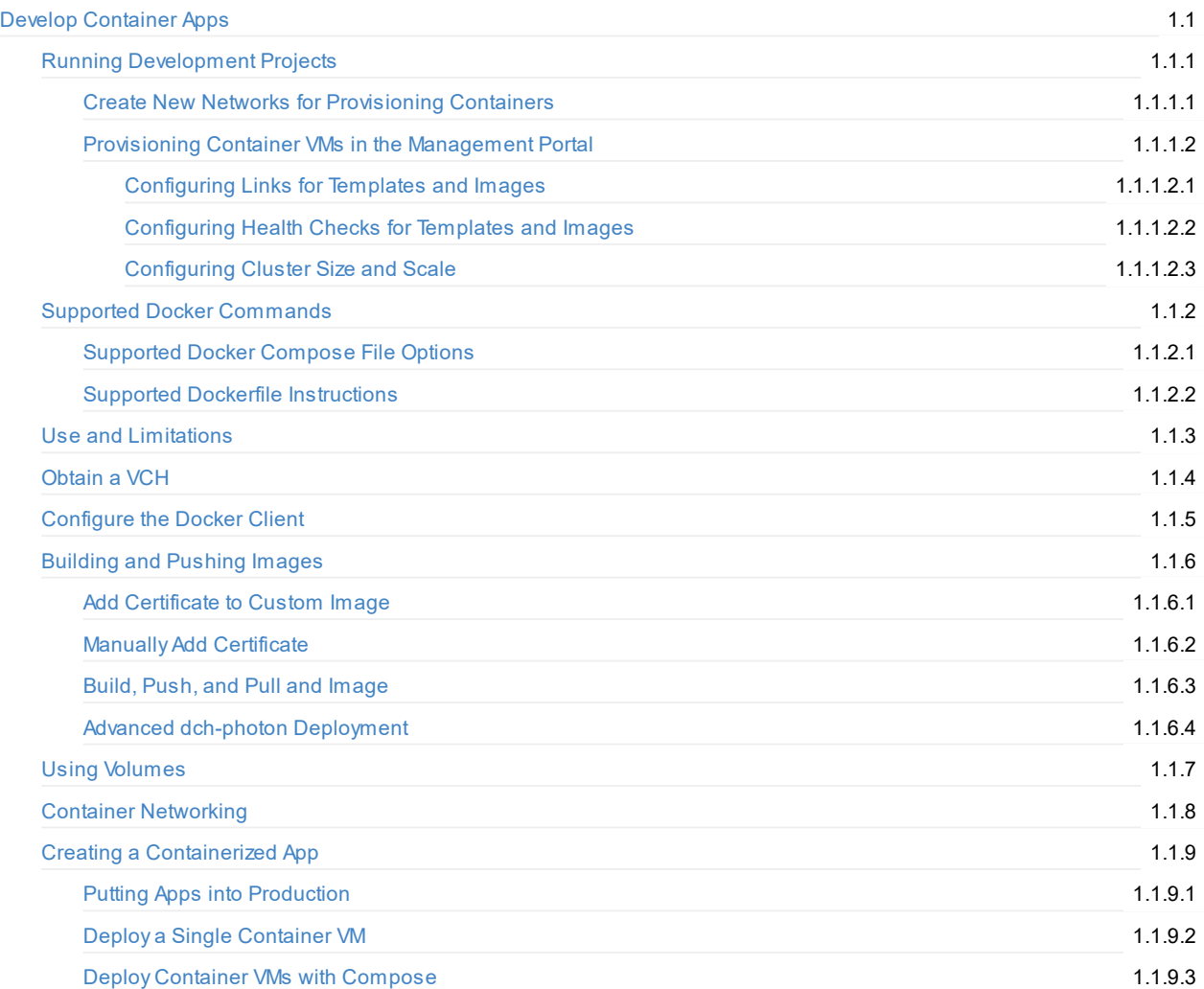

# <span id="page-2-0"></span>**Develop Container Applications with vSphere Integrated Containers**

*Develop Container Applications with vSphere Integrated Containers* provides information about how to use VMware vSphere® Integrated Containers™ as the endpoint for Docker container application development.

#### **Product version: 1.3**

This documentation applies to all 1.3.x releases.

### **Intended Audience**

This information is intended for DevOps administrators and container application developers whose development environment uses vSphere Integrated Containers. Knowledge of container [technology](https://en.wikipedia.org/wiki/Operating-system-level_virtualization) and [Docker](https://docs.docker.com/) is assumed.

Copyright © 2016-2018 VMware, Inc. All rights reserved. Copyright and trademark [information](http://pubs.vmware.com/copyright-trademark.html). Any feedback you provide to VMware is subject to the terms at [www.vmware.com/community\\_terms.html](http://www.vmware.com/community_terms.html).

**VMware, Inc.** 3401 Hillview Ave. Palo Alto, CA94304

[www.vmware.com](http://www.vmware.com)

# <span id="page-3-0"></span>**Running Development Projects in vSphere Integrated Containers Management Portal**

As a developer, you can perform the following tasks in vSphere Integrated Containers Management Portal:

- Provision containers. For more information, see Provisioning Container VMs in the [Management](#page-5-0) Portal.
- Add networks and volumes to virtual container hosts. For more information, see Create New Networks for [Provisioning](#page-4-0) Containers.
- View the repositories and virtual container hosts for your project.
- Create applications.

As a DevOps administrator, in addition to developer tasks, you can perform the following tasks in vSphere Integrated Containers Management Portal:

- Add developers and viewers projects and assign other DevOps administrators. For more information, see Add Viewers, Developers, or DevOps Administrators to Projects.
- Change project configurations, such as making the project registry public, changing deployment security settings, and enabling vulnerability scanning. For more information, see Manage Projects.

# <span id="page-4-0"></span>**Create New Networks for Provisioning Containers**

You can create, modify, and attach network configurations to containers and container templates.

#### **Procedure**

- 1. In the management portal, navigate to **Home** > **Networks** and click **+ Network**.
- 2. On the Create Network page, select the **Advanced** check box to access all available settings.
- 3. Configure the new network settings and click **Create**.

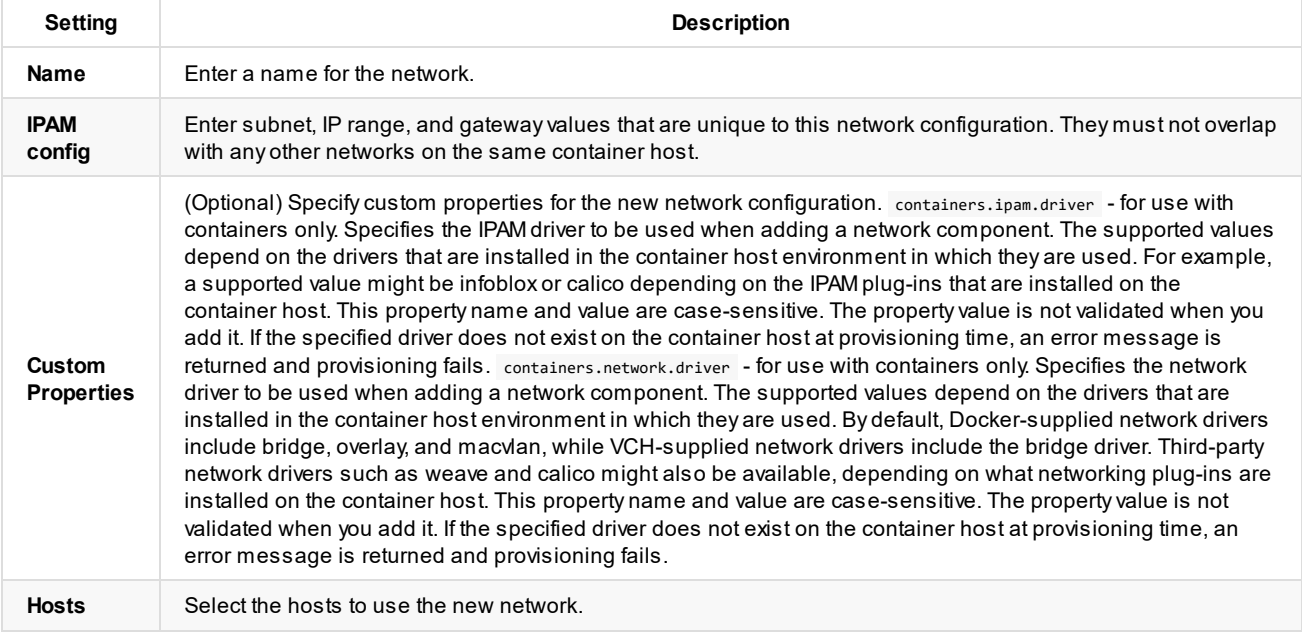

#### **Result**

New network is created and you can provision containers on it.

# <span id="page-5-0"></span>**Provisioning Container VMs in the Management Portal**

You can provision containers or container VMs from the management portal depending on the target host. If your target host is a VCH, you provision container VMs. If your target host is a Docker host, you provision standard containers. You can quick-provision by using default settings or you can customize your deployment by using the available settings. You can either provision or save as a template your configured container.

#### If you provision

You can provision containers, templates, or images.

- To provision a single container, go to **Home** > **Containers** and click **+ Container**.
- To provision an image with additional settings, go to **Home** > **Templates** and import a new template from file that you can later provision.

When you create containers from the Containers page in the management portal, you can configure the following settings:

- Basic configuration
	- o Image to be used
	- Name of the container
	- Custom commands
	- o Links
- Network configuration
	- Port bindings and ports publishing
	- Hostname
	- Network mode
- Storage configuration
	- Select volumes
	- Configure a working directory
- Policy configuration
	- Define clusters
	- Resource allocation
	- Anti-affinity rules
- Custom environment variables
- Health checks
	- o HTTP
	- TCP connection
	- Command
- Logging

When you configure a container, on the **Environment** tab, you can add industry standard variables. For information about using Docker environment variables, see [Environment](https://docs.docker.com/compose/environment-variables/) variables in Compose in the Docker documentation.

#### **Related topics**

- **[Configuring](#page-6-0) Links**
- [Configuring](#page-7-0) Health Checks
- **[Configuring](#page-8-0) Cluster Size and Scale**

# <span id="page-6-0"></span>**Configuring Links**

You configure links to templates or images. You can use links to enable communication between multiple services in your application. Links in vSphere Integrated Containers are similar to Docker links, but connect containers across hosts. Alink consists of two parts: a service name and an alias. The service name is the name of the service or template being called. The alias is the hostname that you use to communicate with that service.

For example, if you have an application that contains a Web and database service and you define a link in the Web service to the database service by using an alias of *my-db*, the Web service application opens a TCP connection to *my-db:PORT\_OF\_DB*. The *PORT\_OF\_DB* is the port that the database listens to, regardless of the public port that is assigned to the host by the container settings. If MySQL is checking for updates on its default *3306* port, and the published port for the container host is *32799*, the Web application accesses the database at *my-db:3306*.

You can use networks instead of links. Links are a legacy Docker feature with significant limitations when linking container clusters, including:

- Docker does not support multiple links with the same alias.
- You cannot update the links of a container runtime. When scaling up or down a linked cluster, the dependent container's links will not be updated.

# <span id="page-7-0"></span>**Configuring Health Checks**

You can configure a health check method to update the status of a container based on custom criteria. vSphere Integrated Containers uses an own implementation of health checks and not the standard Docker implementation.

You can use HTTP or TCP protocols when executing a command on the container. You can also specify a health check method. The available health configuration modes are described below.

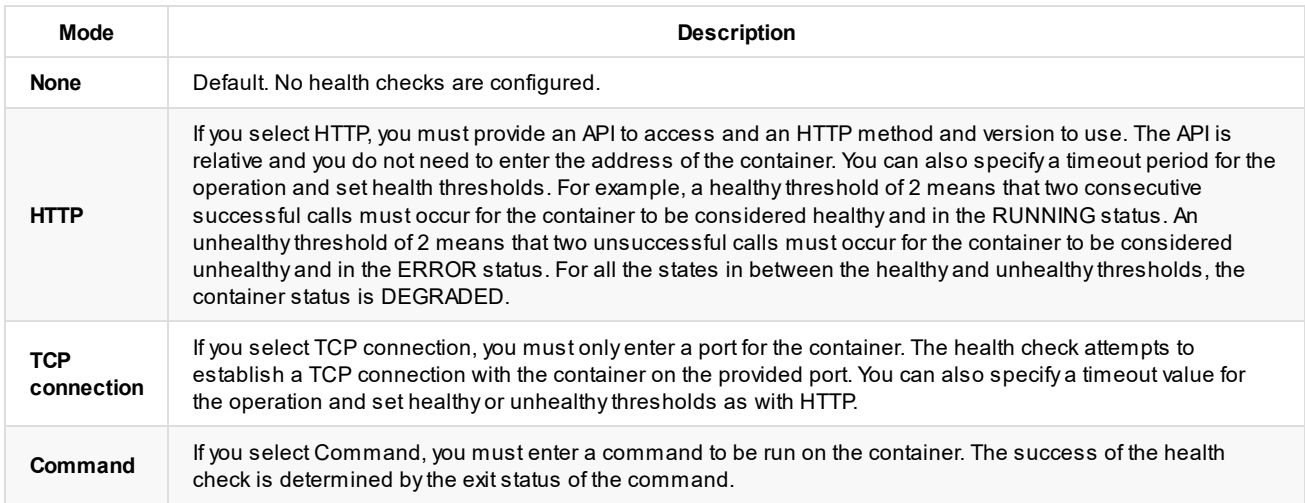

You can also enable a health check as part of the provisioning process for a container. By default, health checks are not performed during provisioning. Deselect the **Ignore health check on provision** check box to require at least one successful health check before a container can be considered successfully provisioned.

When a container returns an ERROR status, you can configure an automated redeploy for that container by selecting the **Autoredeploy** check box.

# <span id="page-8-0"></span>**Configuring Cluster Size and Scale**

You can create container clusters by using Containers placement settings to specify cluster size.

When you configure a cluster, a specified number of containers is provisioned. Requests are load balanced among all containers in the cluster. You can modify the cluster size on a provisioned container or application to increase or decrease the size of the cluster by one. When you modify the cluster size at runtime, all affinity filters and placement rules are considered.

# <span id="page-9-0"></span>**Supported Docker Commands**

vSphere Integrated Containers Engine 1.3 supports Docker client 1.13.0. The supported version of the Docker API is 1.25.

- Docker [Management](#page-9-1) Commands
- Image [Commands](#page-9-2)
- Container [Commands](#page-10-0)
- Hub and Registry [Commands](#page-12-0)
- Network and [Connectivity](#page-12-1) Commands
- Shared Data Volume [Commands](#page-12-2)
- **Docker Compose [Commands](#page-13-0)**
- Swarm [Commands](#page-14-0)

# <span id="page-9-1"></span>**Docker Management Commands**

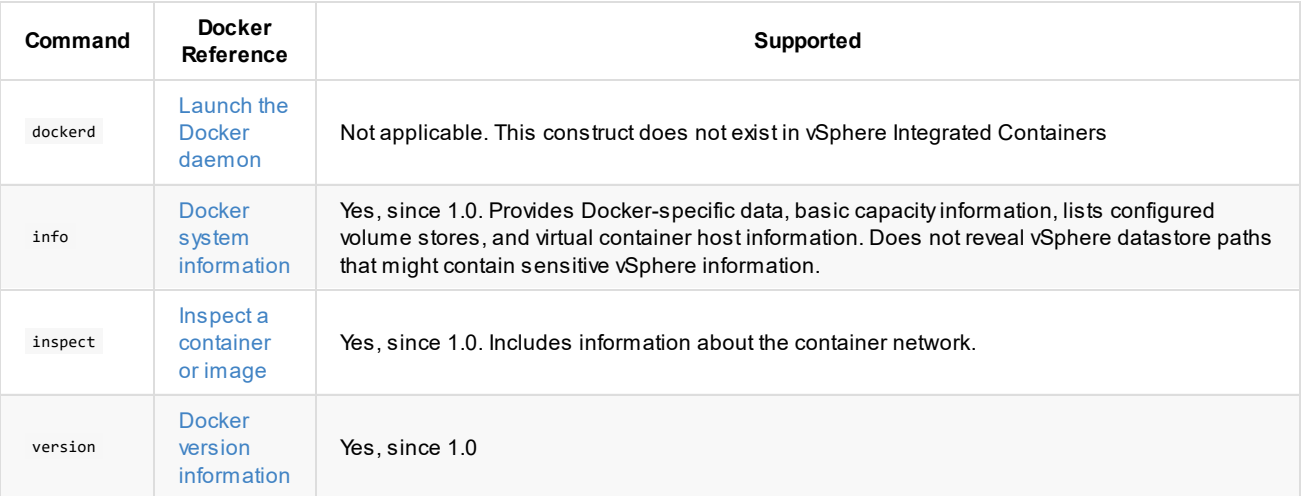

# <span id="page-9-2"></span>**Image Commands**

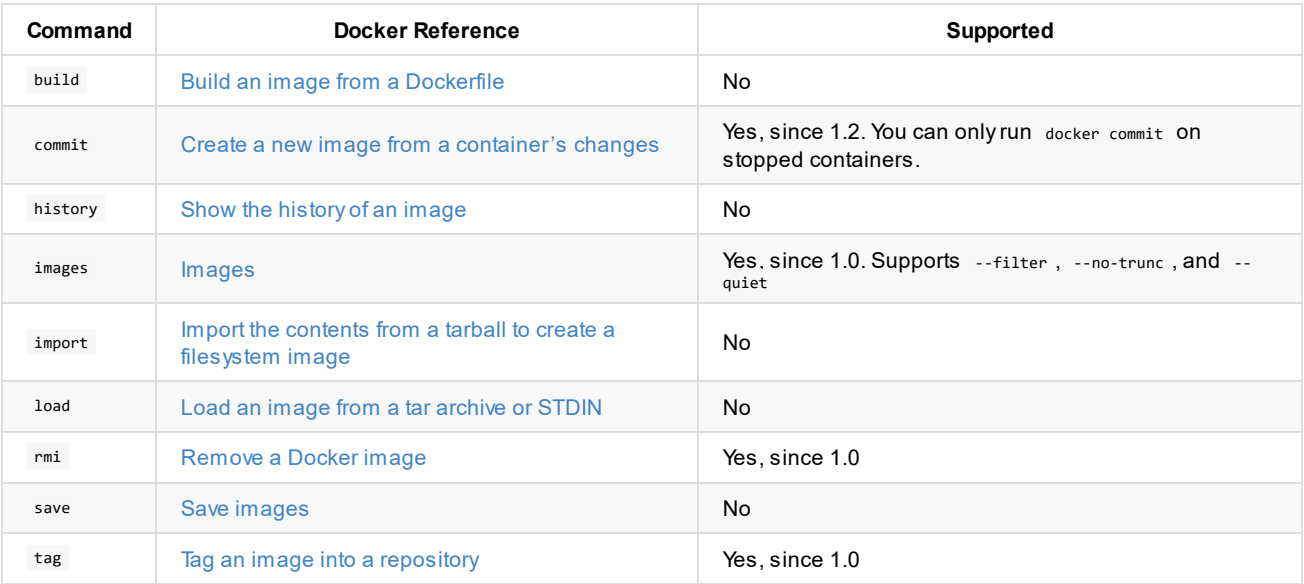

# **Container [Commands](https://docs.docker.com/engine/reference/commandline/pause/)**

<span id="page-10-0"></span>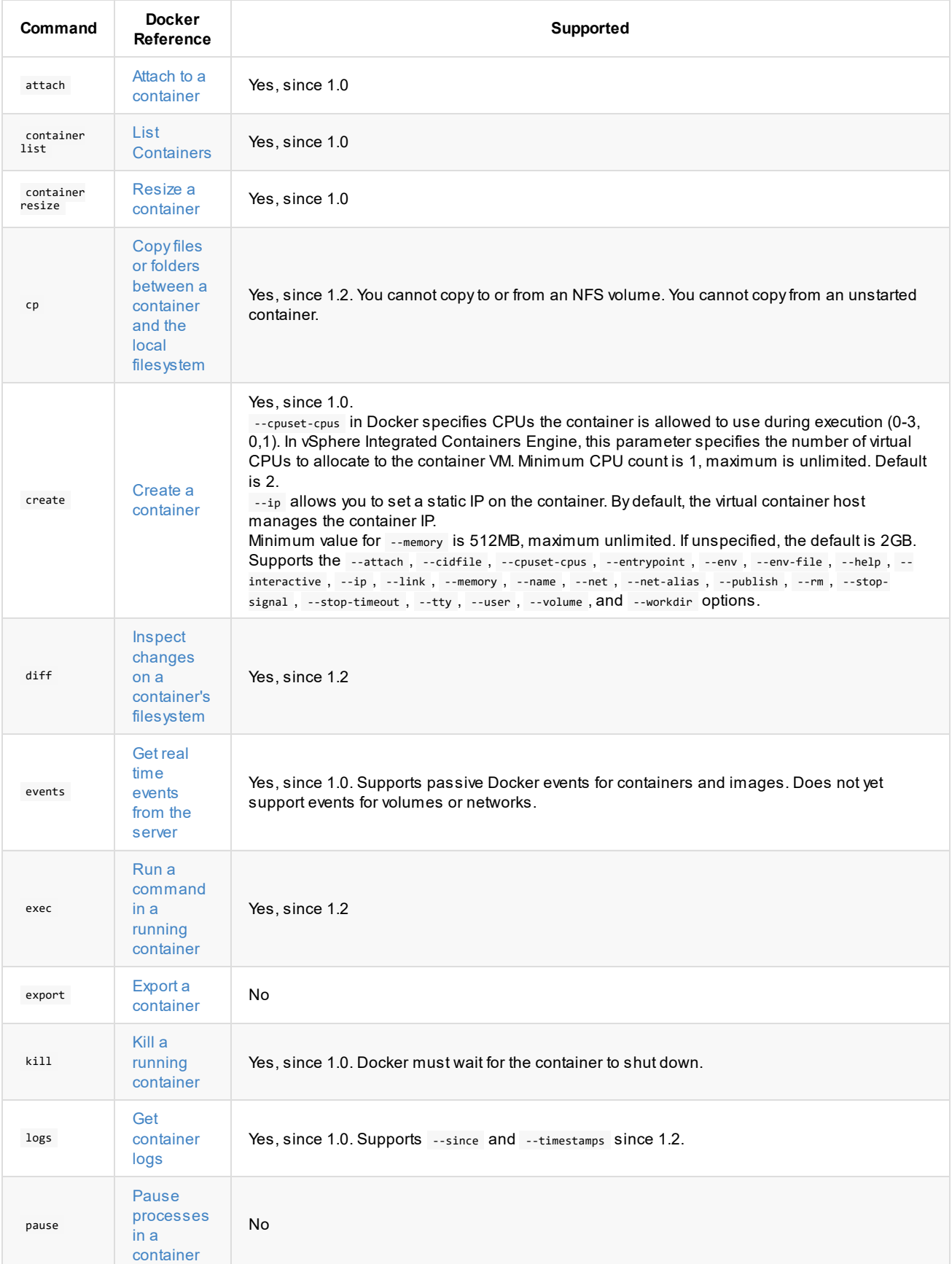

<span id="page-11-0"></span>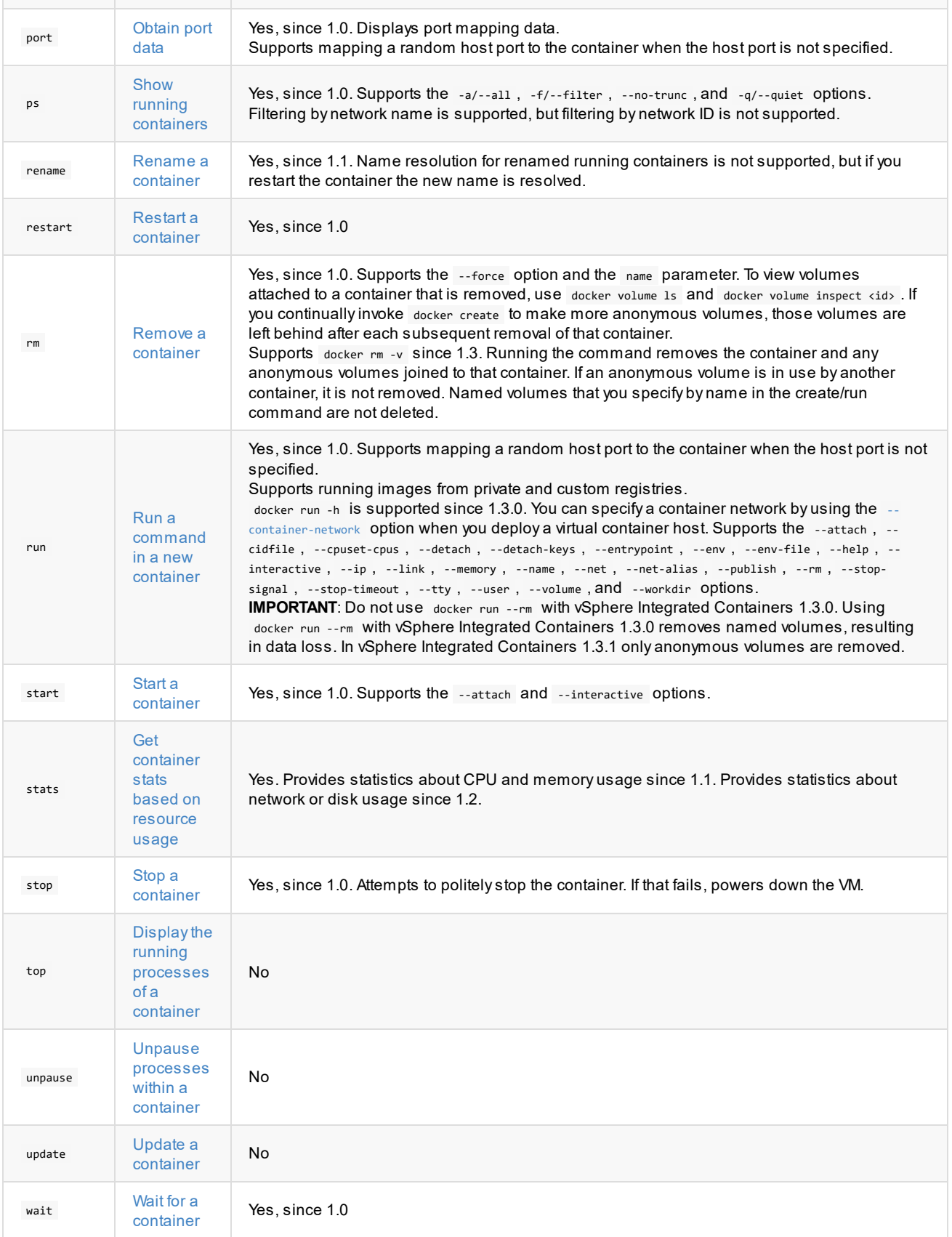

# **Hub and [Regist](https://docs.docker.com/engine/reference/commandline/wait/)ry Commands**

<span id="page-12-0"></span>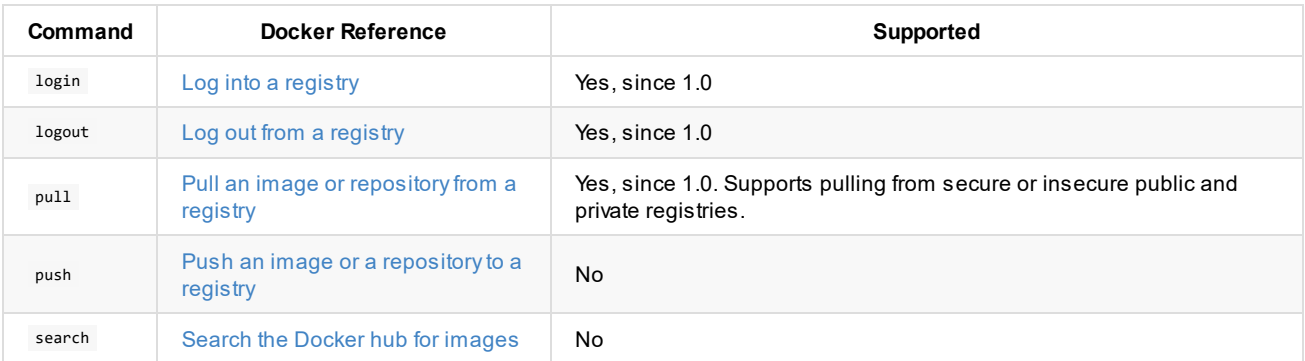

# **Network and [Connectivity](https://docs.docker.com/engine/reference/commandline/search/) Commands**

<span id="page-12-1"></span>For more information about network operations with vSphere Integrated Containers Engine, see Container Networking with vSphere Integrated Containers Engine.

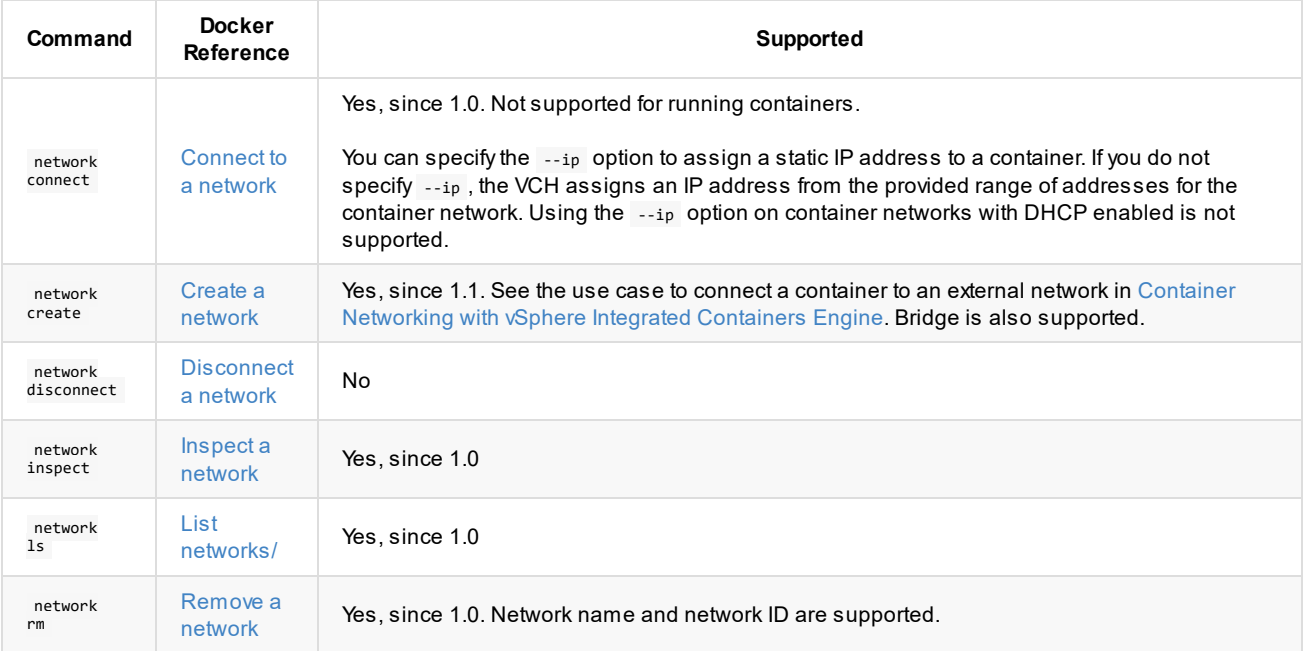

# **Shared D[ata](https://docs.docker.com/engine/reference/commandline/network_rm/) Volume Commands**

<span id="page-12-2"></span>For more information about volume operations with vSphere Integrated Containers Engine, see Using Volumes with vSphere Integrated Containers Engine.

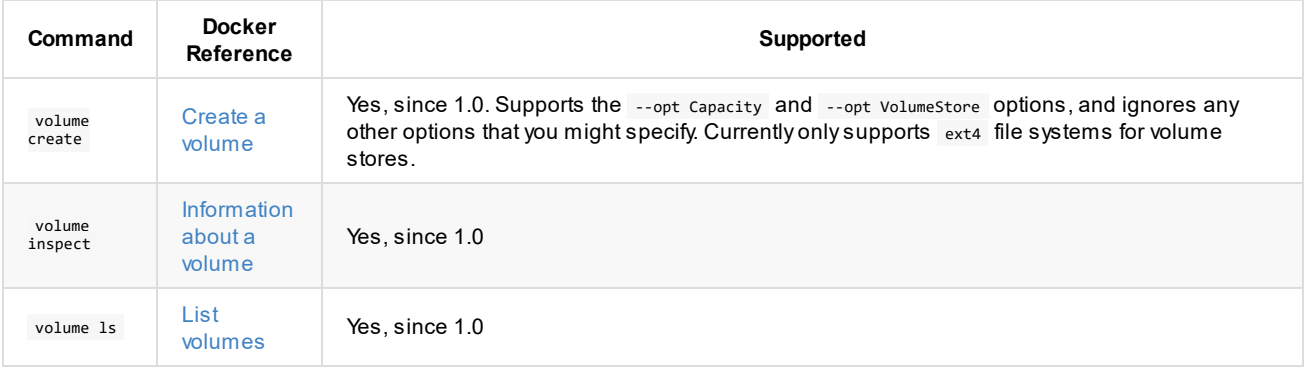

# **Docker C[ompos](https://docs.docker.com/engine/reference/commandline/volume_rm/)e Commands**

<span id="page-13-0"></span>vSphere Integrated Containers Engine 1.3 supports Docker Compose version 1.11.2.

For more information about using Docker Compose with vSphere Integrated Containers Engine, see Creating a Containerized Application with vSphere Integrated Containers Engine.

For [information](#page-46-0) about Docker Compose file support, see Supported Docker Compose File Options.

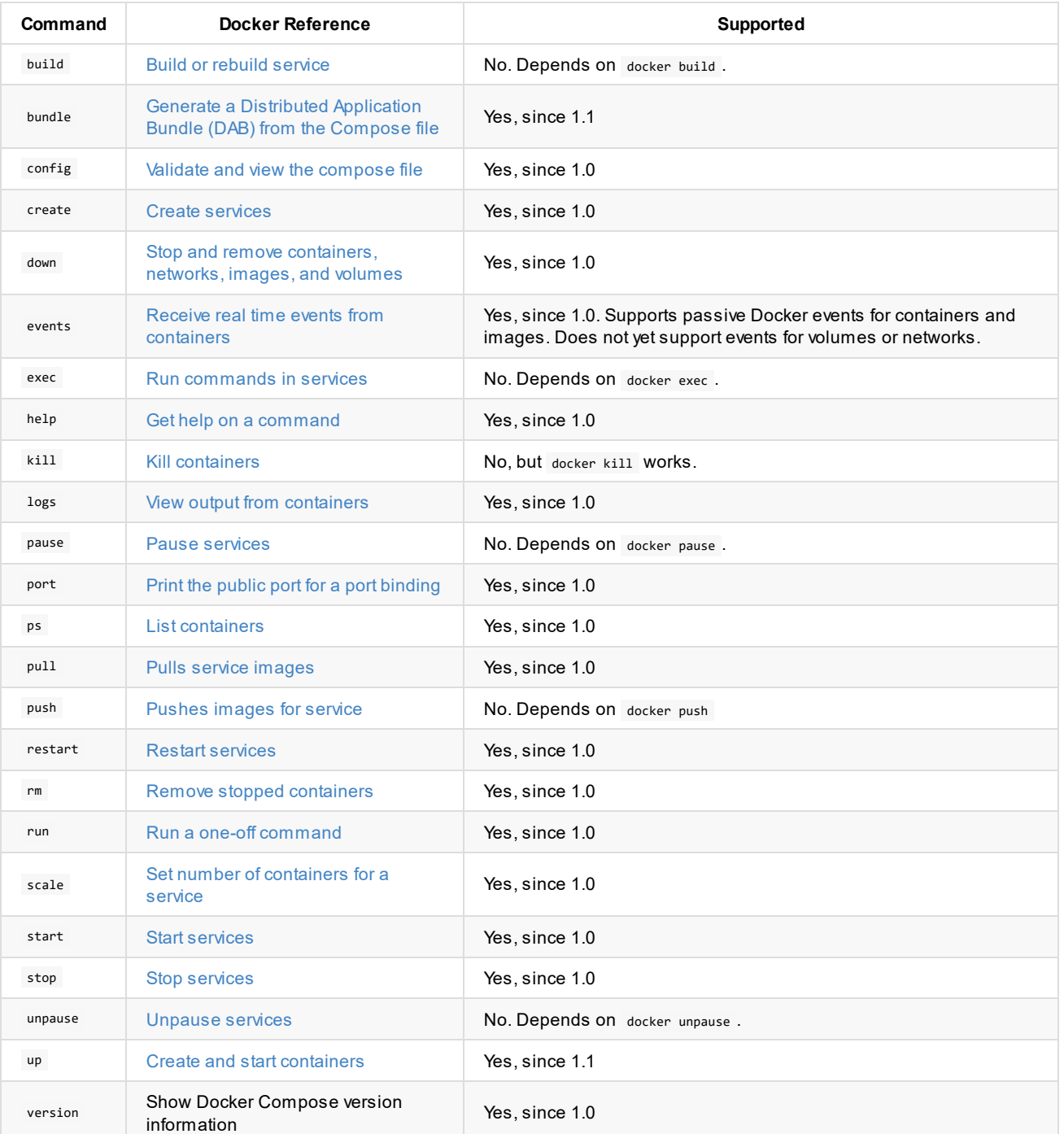

# **Swarm Commands**

<span id="page-14-0"></span>This version of vSphere Integrated Containers Engine does not directly support Docker Swarm. However, you can use the dchphoton Docker Engine to instantiate a Docker swarm for use with vSphere Integrated Containers.

# <span id="page-15-0"></span>**Supported Docker Compose File Options**

vSphere Integrated Containers Engine 1.3 supports Docker [Compose](https://docs.docker.com/compose/compose-file/compose-file-v2/) file version 2, 2.1, and 2.2.

This topic provides information about the Docker Compose file options that vSphere Integrated Containers Engine 1.3 supports.

- **Service [Configuration](#page-15-1) Options**
- Volume [Configuration](#page-16-0) Options
- **Network [Configuration](#page-16-1) Options**

# <span id="page-15-1"></span>**Service Configuration Options**

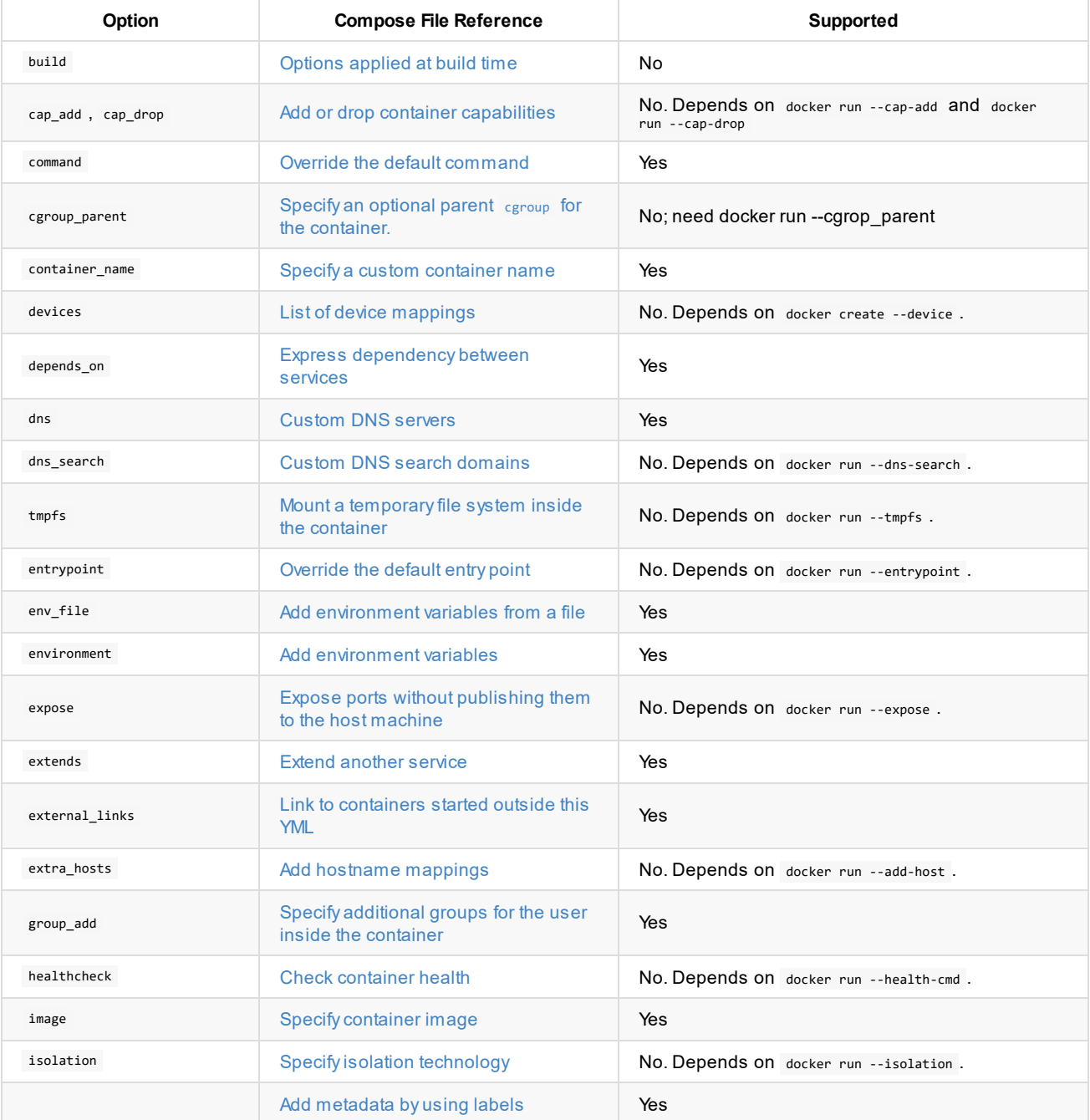

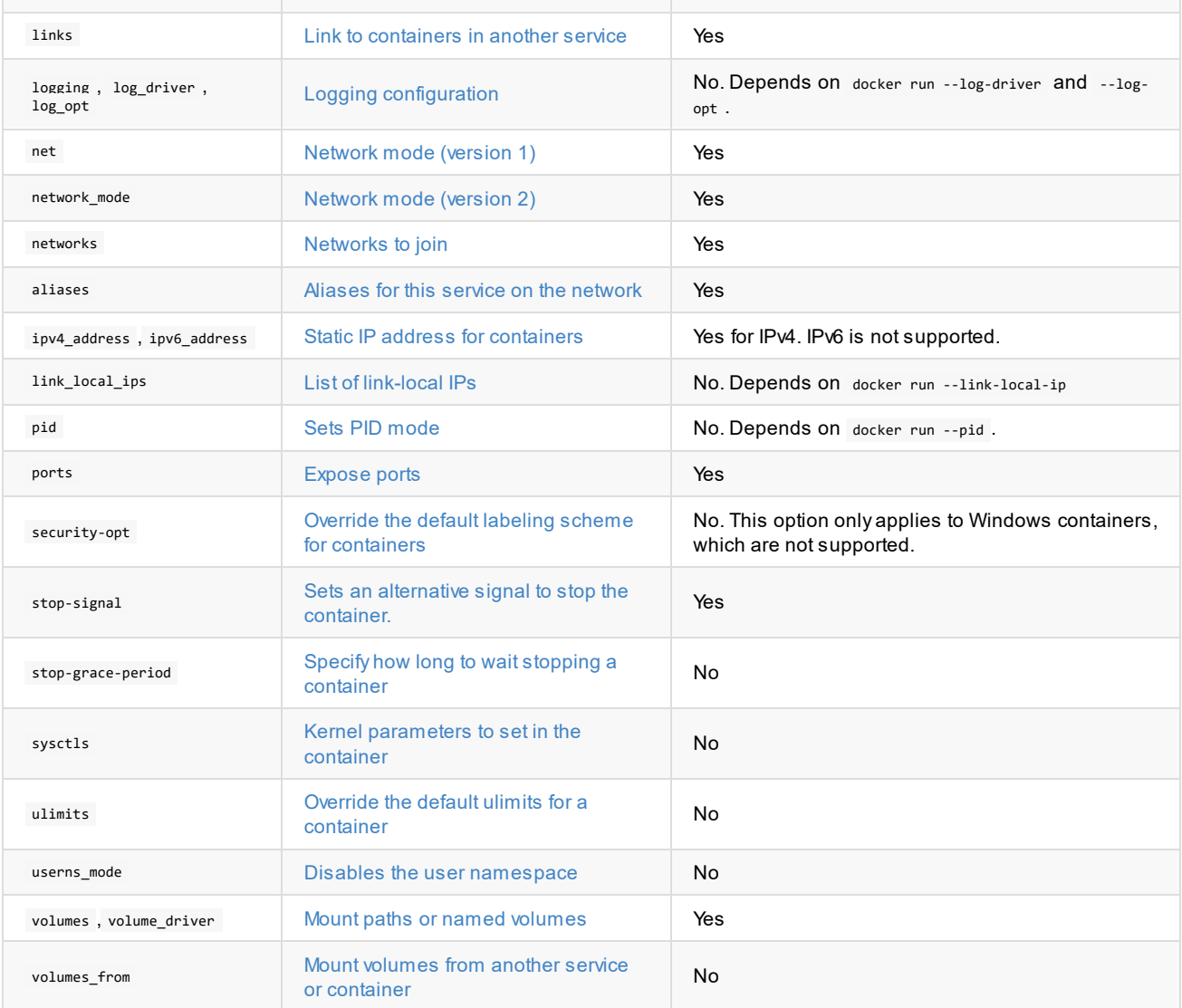

The following Docker run options are supported if their docker run counterpart is supported: security\_opt, stop\_grace\_period, stop\_signal , sysctls , [ulimits](https://docs.docker.com/compose/compose-file/compose-file-v2/#cpushares-cpuquota-cpuset-domainname-hostname-ipc-macaddress-memlimit-memswaplimit-memswappiness-oomscoreadj-privileged-readonly-restart-shmsize-stdinopen-tty-user-workingdir) , userns\_mode , cpu\_shares , [cpu\\_quota](#page-11-0) , cpuset , domainname , hostname , ipc , mac\_address , mem\_limit , memswap\_limit , oom\_score\_adj , privileged , read\_only , restart , shm\_size , stdin\_open , tty , user , working\_dir .

# <span id="page-16-0"></span>**Volume Configuration Options**

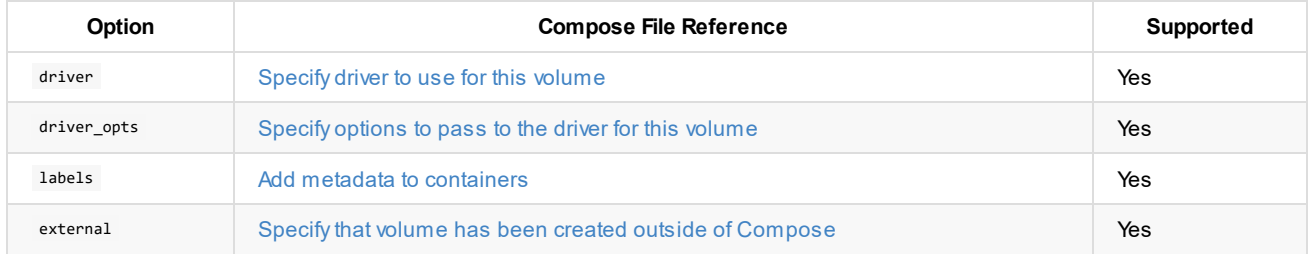

# <span id="page-16-1"></span>**Network Configuration Options**

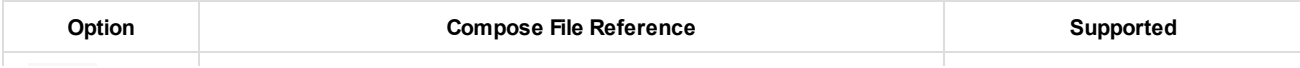

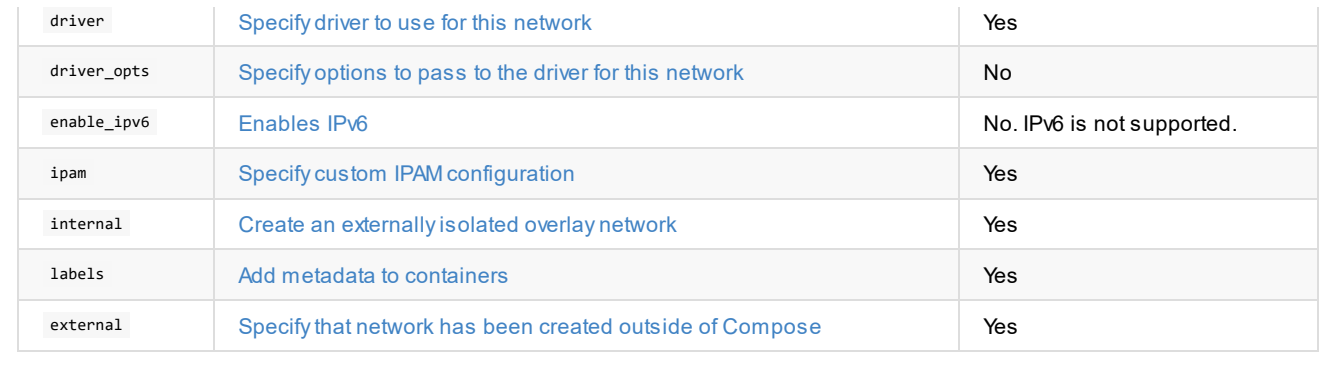

# <span id="page-18-0"></span>**Supported Dockerfile Instructions**

Some Dockerfile instructions are directives to the build process and a subset of them are directives to the container engine when a container is run. The latter is an important consideration when it comes to putting a Docker image into production.

For more information on [Dockerfile](https://docs.docker.com/engine/reference/builder) instructions, see the Dockerfile reference here.

This topic provides information about which of the runtime Dockerfile instructions that vSphere Integrated Containers Engine 1.3 supports.

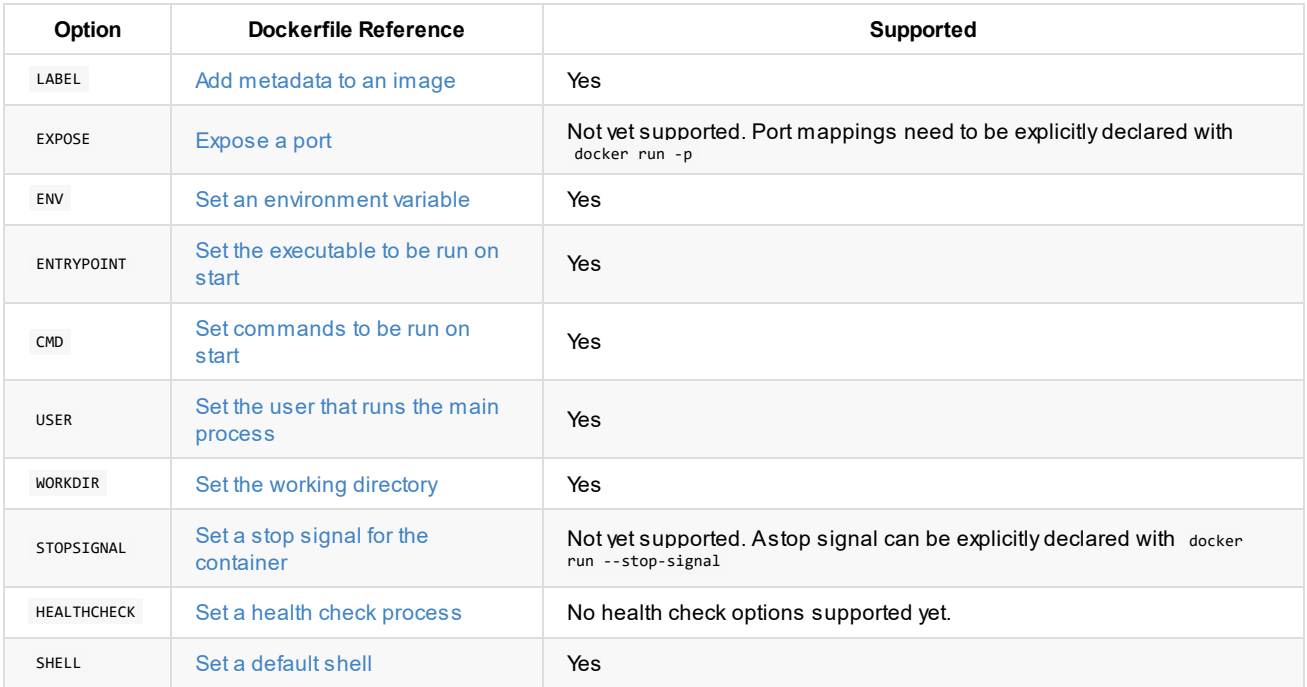

# <span id="page-19-0"></span>**Use and Limitations of vSphere Integrated Containers Engine**

vSphere Integrated Containers Engine currently includes the following capabilities and limitations:

# **Supported Docker Features**

This version of vSphere Integrated Containers Engine supports these features:

- docker-compose
- Pulling images from Docker hub and private registries
- Named data volumes
- Anonymous data volumes
- Sharing concurrent NFS share points between containers
- **•** Bridged networks
- **•** External networks
- Port mapping
- Network links/aliases

## **Unsupported Docker Features**

This version of vSphere Integrated Containers Engine does not support these features:

- Pulling images via image digest
- Mapping a local host folder to a container volume
- Mapping a local host file to a container
- $\bullet$  docker push
- docker build

For limitations of using vSphere Integrated [Containers](#page-37-0) with volumes, see Using Volumes with vSphere Integrated Containers Engine.

# **Limitations of vSphere Integrated Containers Engine**

vSphere Integrated Containers Engine includes these limitations:

- **IMPORTANT**: Do not use docker run --rm with vSphere Integrated Containers 1.3.0. Using docker run --rm with vSphere Integrated Containers 1.3.0 removes named volumes as well as anonymous volumes, resulting in data loss. In vSphere Integrated Containers 1.3.1 only anonymous volumes are removed.
- If you do not configure a PATH environment variable, or if you create a container from an image that does not supply a PATH, vSphere Integrated Containers Engine provides a default PATH .
- You can resolve the symbolic names of a container from within another container, except in the following cases:
	- Aliases
	- o IPv6
	- Service discovery
- Containers can acquire DHCP addresses only if they are on a network that has DHCP.

### **Using docker-compose with TLS**

vSphere Integrated Containers supports TLS v1.2, so you must configure docker-compose to use TLS 1.2. However, docker-compose does not allow you to specify the TLS version on the command line. You must use environment variables to set the TLS version for docker-compose . For more information, see [docker-compose](https://github.com/docker/compose/issues/4651) issue 4651. Furthermore, docker-compose has a limitation that requires you to set TLS options either by using command line options or by using environment variables. You cannot use a mixture of both command line options and environment variables.

To use docker-compose with vSphere Integrated Containers and TLS, set the following environment variables:

COMPOSE\_TLS\_VERSION=TLSv1\_2 DOCKER\_TLS\_VERIFY=1 DOCKER\_CERT\_PATH="*path to your certificate files*"

The certificate file path must lead to CA.pem , key.pem , and cert.pem . You can run docker-compose with the following command:

docker-compose -H *vch\_address* up

# <span id="page-21-0"></span>**Obtain a Virtual Container Host**

vSphere Integrated Containers Engine does not currently provide an automated means of obtaining virtual container hosts (VCHs).

When the vSphere administrator uses vic-machine create to deploy a VCH, the VCH endpoint VM obtains an IP address. The IP address can either be static or be obtained from DHCP. As a container developer, you require the IP address of the VCH endpoint VM when you run Docker commands.

You can see the addresses of the VCHs that are associated with your project by logging in to vSphere Integrated Containers Management Portal and selecting **Home** > **Infrastructure** > **Container Hosts**.

If the vSphere administrator deploys VCHs with TLS authentication, vic-machine create generates a file named vch name.env. The env file contains Docker environment variables that are specific to the VCH. You can use the contents of the env file to set environment variables in your Docker client. Similarly, if the vSphere administrator deployed the VCH with TLS authentication of clients, you must obtain the client certificates. The vSphere administrator or an automated provisioning service for VCHs could potentially provide the env file to you when you request a VCH. For more information about setting environment variables and client certificates for VCHs in your Docker client, see Configure the Docker Client for Use with vSphere Integrated [Containers](#page-22-0).

# <span id="page-22-0"></span>**Configure the Docker Client for Use with vSphere Integrated Containers**

If your container development environment uses vSphere Integrated Containers, you must run Docker commands with the appropriate options, and configure your Docker client accordingly.

vSphere Integrated Containers Engine 1.3 supports Docker client 1.13.0. The supported version of the Docker API is 1.25.

- [Connecting](#page-22-1) to the VCH
- **Using Docker [Environment](#page-23-0) Variables**
- **Install the vSphere Integrated [Containers](#page-23-1) Registry Certificate** 
	- Obtain the vSphere Integrated Containers Registry [CACertificate](#page-23-2)
	- [Configure](#page-24-0) the Docker Client on Linux
	- [Configure](#page-24-1) the Docker Client on Windows
- Using vSphere Integrated [Containers](#page-24-2) Registry with Notary

# <span id="page-22-1"></span>**Connecting to the VCH**

How you connect to your virtual container host (VCH) depends on the security options with which the vSphere administrator deployed the VCH.

- If the VCH implements any level of TLS authentication, you connect to the VCH at *vch\_address*:2376 when you run Docker commands.
- If the VCH implements mutual authentication between the Docker client and the VCH by using both client and server certificates, you must provide a client certificate to the Docker client so that the VCH can verify the client's identity. This configuration is commonly referred to as tlsverify in documentation about containers and Docker. You must obtain a copy of the client certificate that was either used or generated when the vSphere administrator deployed the VCH. You can provide the client certificate to the Docker client in either of the following ways:
	- By using the --tlsverify , --tlscert , and --tlskey options when you run Docker commands. You must also add tlscacert if the server certificate is signed by a custom Certificate Authority (CA). For example:

```
docker -H vch_address:2376
--tlsverify
--tlscert=path_to_client_cert/cert.pem
--tlskey=path_to_client_key/key.pem
--tlscacert=path/ca.pem
info
```
By setting Docker environment variables:

```
DOCKER_CERT_PATH=client_certificate_path/cert.pem
DOCKER_TLS_VERIFY=1
```
If the VCH uses server certificates but does not authenticate the Docker client, no client certificate is required and any client can connect to the VCH. This configuration is commonly referred to as no-tlsverify in documentation about containers and Docker. In this configuration, the VCH has a server certificate and connections are encrypted, requiring you to run Docker commands with the --tls option. For example:

docker -H *vch\_address*:2376 --tls info

In this case, do not set the DOCKER TLS VERIFY environment variable. Setting DOCKER TLS VERIFY to 0 or to false has no effect.

If TLS is completely disabled on the VCH, you connect to the VCH at *vch\_address*:2375. Any Docker client can connect to the VCH and communications are not encrypted. As a consequence, you do not need to specify any additional TLS options in Docker commands or set any environment variables. This configuration is not recommended in production environments. For example:

```
docker -H vch_address:2375 info
```
# <span id="page-23-0"></span>**Using Docker Environment Variables**

If the vSphere administrator deploys the VCHs with TLS authentication, vic-machine create generates a file named vch\_name.env. The env file contains Docker environment variables that are specific to the VCH. You can use the env file to set environment variables in your Docker client.

The contents of the env files are different depending on the level of authentication with which the VCH was deployed.

Mutual TLS authentication with client and server certificates:

```
DOCKER_TLS_VERIFY=1
DOCKER_CERT_PATH=client_certificate_path\vch_name
DOCKER_HOST=vch_address:2376
```
TLS authentication with server certificates without client authentication:

```
DOCKER_HOST=vch_address:2376
```
No env file is generated if the VCH does not implement TLS authentication.

For information about how to obtain the env file, see [Obtain](#page-21-0) a VCH. For information about the env files in Docker, see dockermachine env in the Docker [documentation.](https://docs.docker.com/machine/reference/env/)

# <span id="page-23-1"></span>**Install the vSphere Integrated Containers Registry Certificate**

If your development environment uses vSphere Integrated Containers Registry or another private registry server that uses CAserver certificates, you must pass the registry's CAcertificate to the Docker client. The vSphere administrator must also have configured the VCH to access the registry.

For information about how vSphere administrators deploy VCHs so that they can access a private registry, see Connect Virtual Container Hosts to Registries.

The level of security of the connection between the Docker client and the VCH is independent from the level of security of the connection between the Docker client and the registry. Connections between the Docker client and the registry can be secure while connections between the Docker client and the VCH are insecure, and the reverse.

**NOTE**: VCHs cannot to connect to vSphere Integrated Containers Registry instances as insecure registries. Connections to vSphere Integrated Containers Registry always require HTTPS and a certificate.

### <span id="page-23-2"></span>**Obtain the vSphere Integrated Containers Registry CA Certificate**

To access the vSphere Integrated Containers Registry CAcertificate, you must have a user account in vSphere Integrated Containers Management Portal in that has at least the Cloud administrator role.

- 1. Log in to vSphere Integrated Containers Mangagement Portal at http://*vic\_appliance\_address* and following the **Go to the vSphere Integrated Containers Management Portal** link.
- 2. Go to **Administration** -> **Configuration** and click the download link for **Registry Root Certificate**.

### <span id="page-24-0"></span>**Configure the Docker Client on Linux**

This example configures a Linux Docker client so that you can log into vSphere Integrated Containers Registry by using its IP address.

**NOTE**: The current version of vSphere Integrated Containers uses the registry's IP address as the Subject Alternate Name when auto-generating certificates for vSphere Integrated Containers Registry. Consequently, when you run docker login , you must use the IP address of the registry rather than the FQDN.

1. Copy the certificate file to the Linux machine on which you run the Docker client.

```
2. Switch to sudo user.
```

```
$ sudo su
```
3. Create a subfolder in the Docker certificates folder, using the registry's IP address as the folder name.

```
$ mkdir -p /etc/docker/certs.d/registry_ip
```
4. Copy the registry's CAcertificate into the folder.

```
$ cp ca.crt /etc/docker/certs.d/registry_ip/
```
5. Open a new terminal and attempt to log in to the registry server, specifying the IP address of the registry server.

\$ docker login *registry\_ip*

6. If the login fails with a certificate error, restart the Docker daemon.

```
$ sudo systemctl daemon-reload
```
\$ sudo systemctl restart docker

### <span id="page-24-1"></span>**Configure the Docker Client on Windows**

To pass the registry's CAcertificate to a Docker client that is running on Windows 10, use the Windows Certificate Import Wizard.

- 1. Copy the ca.crt file to the Windows 10 machine on which you run the Docker client.
- 2. Right-click the ca.crt file and select **Install Certificate**.
- 3. Follow the prompts of the wizard to install the certificate.
- 4. Restart the Docker daemon:
	- Click the up arrow in the task bar to show running tasks.
	- Right-click the Docker icon and select **Settings**.
	- Select **Reset** and click **Restart Docker**.
- 5. Log in to the registry server.

docker login *registry\_ip*

### <span id="page-24-2"></span>**Using vSphere Integrated Containers Registry with Notary**

vSphere Integrated Containers Registry provides a Docker Notary server that allows you to implement content trust by signing and verifying the images in the registry. For information about Docker Notary, see [Content](https://docs.docker.com/engine/security/trust/content_trust/) trust in Docker in the Docker documentation.

To use the Docker Notary server from vSphere Integrated Containers Registry, you must pass the registry's CAcertificate to your Docker client and set up Docker Content Trust. By default, the vSphere Integrated Containers Registry Notary server runs on port 4443 on the vSphere Integrated Containers appliance.

1. If you are using a self-signed certificate, copy the CAroot certificate to the Docker certificates folder.

To pass the certificate to the Docker client, follow the procedure in Using vSphere Integrated [Containers](#page-23-1) Registry above.

2. If you are using a self-signed certificate, copy the CAcertificate to the Docker TLS service.

\$ cp ca.crt ~/.docker/tls/*registry\_ip*:4443/

3. Enable Docker Content Trust by setting environment variables.

```
export DOCKER CONTENT TRUST=1
export DOCKER_CONTENT_TRUST_SERVER=https://registry_ip:4443
```
4. (Optional) Set an alias for Notary.

By default, the local directory for storing meta files for the Notary client is different from the folder for the Docker client. Set an alias to make it easier to use the Notary client to manipulate the keys and meta files that Docker Content Trust generates.

```
alias notary="notary -s https//registry_ip:4443 -d ~/.docker/trust --tlscacert
/etc/docker/certs.d/registry_ip/ca.crt"
```
5. When you push an image for the first time, define and confirm passphrases for the root key and the repository key for that image.

The root key is generated at:

/root/.docker/trust/private/root\_keys

The repository key is generated at:

```
/root/.docker/trust/private/tuf_keys/[registry_name]/[image_path]
```
You can see that the signed image that you pushed is marked with a green tick on the Project Repositories page in the Management Portal.

# <span id="page-26-0"></span>**Building and Pushing Images with the dch-photon Docker Engine**

vSphere Integrated Containers Engine is an enterprise container runtime that you use as a deployment endpoint. As such, it does not have native docker build or docker push capabilities. The job of building and pushing container images is typically part of a continuous integration (CI) pipeline which does this by using standard Docker Engine instances.

- You use standard Docker Engine to build, tag, and push a container image to a registry.
- You pull the image from the registry to a vSphere Integrated Containers virtual container host (VCH) to deploy it.

vSphere Integrated Containers Engine can deploy Docker Engine instances for you, in the form of a container image repository named dch-photon . This image is pre-loaded in the default-project in vSphere Integrated Containers Registry. The dch-photon image allows you to deploy a container VM that runs a Docker Engine instance hosted in Photon OS. You can deploy any number of these Docker Engine instances to perform docker build and docker push operations as part of your CI infrastructure.

- [Requirements](#page-26-1) for Using dch-photon
	- [Anonymous](#page-26-2) dch-photon Volumes
- Using dch-photon with vSphere Integrated [Containers](#page-26-3) Registry
- **Using dch-photon with Other [Registries](#page-27-0)**
- **[Instantiating](#page-27-1) Docker Swarms with dch-photon**

### <span id="page-26-1"></span>**Requirements for Using dch-photon**

To use dch-photon , your environment must satisfy the following conditions:

- Configure your local Docker client to use the vSphere Integrated Containers Registry certificate. For information about how to obtain the registry certificate and pass it to the Docker client, see Using vSphere Integrated [Containers](#page-23-1) Registry.
- You have access to a VCH that the vSphere administrator configured so that it can connect to the registry to pull the dch-photon image. The VCH must also have a volume store named default . For information about how deploy a VCH for use with dchphoton , see the Deploy a Virtual Container Host for Use with dch-photon in *Install, Deploy, and Maintain the vSphere Integrated Containers Infrastructure*.

### <span id="page-26-2"></span>**Anonymous dch-photon Volumes**

Each dch-photon container VM that you run creates an anonymous volume in the default volume store. By default, all of the images you pull into dch-photon go into this volume. The anonymous volume has a 2 GB limit. If you require more than 2 GB to store images and container state, you must explicitly specify a volume with a higher limit when you run dch-photon.

The anonymous volumes that dch-photon creates are not deleted when you delete a dch-photon container VM. This is by design, so that you can persist your image cache and container state beyond the lifespan of an individual dch-photon container VM. When you delete dch-photon container VMs, you must manually remove the anonymous volume from the volume store if you do not require them.

### <span id="page-26-3"></span>**Using dch-photon with vSphere Integrated Containers Registry**

For dch-photon to be able to authenticate with vSphere Integrated Containers Registry, it needs to have the registry's CAcertificate. The purpose of dch-photon is primarily to build images and push them to registries, so each dch-photon instance must be able to authenticate with the registry to which it pushes. Even if you use the same Docker client to pull and run the dch-photon image as you use to push built images back to the registry, the dch-photon container VM still needs to have the appropriate registry certificate so that it can successfully push images.

You can provide the certificate to dch-photon in one of two ways:

- Build a custom image that has the certificate embedded in it, as described in Add the Registry [Certificate](#page-28-0) to a Custom Image. This method is preferable since you only need to perform the operation once.
- Manually copy the certificate in to a dch-photon container running in a VCH by using docker cp, as described in Manually Add the Registry Certificate to a dch-photon VM.

When you have deployed dch-photon with the registry certificate, you can use it to build an image and push that image from dchphoton to vSphere Integrated Containers Registry. You can then pull the image from the registry into a VCH for deployment. For information about building, pushing, and pulling an image, see Build, Push, and Pull an Image with [dch-photon](#page-32-0).

# <span id="page-27-0"></span>**Using dch-photon with TLS Authentication and Other Registries**

For information about using dch-photon with TLS authentication and with other registries than vSphere Integrated Containers Registry, see Advanced dch-photon [Deployment.](#page-34-0)

# <span id="page-27-1"></span>**Instantiating Docker Swarms with dch-photon**

You can use the dch-photon Docker Engine to instantiate a Docker swarm. For information about instantiating a Docker swarm, see [Automating](https://blogs.vmware.com/cloudnative/2017/10/03/automating-swarm-creation-with-vic-1-2/) Swarm Creation with vSphere Integrated Containers.

# <span id="page-28-0"></span>**Add the Registry Certificate to a Custom Image**

The recommended method of passing the vSphere Integrated Containers Registry CAcertificate to dch-photon is to create a custom dch-photon image that includes the certificate. You can then push the image to the vSphere Integrated Containers Registry and verify that it works by deploying it to a virtual container host (VCH).

By creating a custom image, you can deploy multiple instances of dch-photon that have the correct registry certificate, without having to manually copy the certificate into each dch-photon container VM.

#### **Prerequisites**

- You have a known user ID that has at least the Developer role in the default-project in vSphere Integrated Containers Management Portal.
- You have an instance of Docker Engine running on your local sytem.
- You installed the CAcertificate for vSphere Integrated Containers Registry in your local Docker client. For information about how to install the registry certificate in a Docker client, see Install the vSphere Integrated [Containers](#page-23-1) Registry Certificate.
- For simplicity, this example uses a VCH that was deployed with the --no-tlsverify option. If your VCH implements TLS verification of clients, you must import the VCH certificates into your Docker client and adapt the Docker commands accordingly. For information about how to connect a Docker client to a VCH that uses full TLS authentication, see [Connecting](#page-22-1) to the VCH.

#### **Procedure**

1. Log in to vSphere Integrated Containers Registry from your local Docker client.

docker login *registry\_address*

2. Pull the dch-photon image into the image cache in your local Docker client.

docker pull *registry\_address*/default-project/dch-photon:1.13

- 3. Make a new folder and copy the vSphere Integrated Containers Registry certificate into it.
- 4. In the new folder, create a Dockerfile with the following format:

FROM *registry\_address*/default-project/dch-photon:1.13

COPY ca.crt /etc/docker/certs.d/*registry\_address*/ca.crt

5. In the same folder, build the Dockerfile as a new image and give it a meaningful new tag.

docker build -t *registry\_address*/default-project/dch-photon:1.13-cert .

6. Push the new image into vSphere Integrated Containers Registry.

docker push *registry\_address*/default-project/dch-photon:1.13-cert

7. (Optional) Log in to vSphere Integrated Containers Registry from the VCH.

If you use the same Docker client as in the preceding steps it is already authenticated with the registry. In this case, you do not need to log in again when you run commands against the VCH. If you use a different Docker client to run commands against the VCH, or you logged out, you must log in to the registry.

docker -H *vch\_address*:2376 --tls login *registry\_address*

8. Pull the image from vSphere Integrated Containers Registry into the VCH and run it with the name build-slave.

This example runs dch-photon behind a port mapping, but you can also use a container network.

docker -H *vch\_address*:2376 --tls run --name build-slave -d -p 12375:2375 *registry\_address*/default-project/dch-photon:1.13-cert

#### **Result**

- You have a custom dch-photon image in your vSphere Integrated Containers Registry that contains the correct certificate so that it can build, pull, and push images to and from that registry.
- You deployed a dch-photon container VM from that image, that is running in your VCH.

#### **What to Do Next**

To test the Docker container host, see Build, Push, and Pull an Image with [dch-photon](#page-32-0).

### <span id="page-30-0"></span>**Manually Add the Registry Certificate to a dch-photon Container VM**

To manually add the vSphere Integrated Containers CAcertificate to dch-photon, you can create a dch-photon container VM, then use docker cp to copy the certificate into it.

**NOTE**: This method requires you to copy the certificate to every dch-photon container VM that you deploy. To avoid having to copy the certificate every time, the recommended method is to create a custom dch-photon image. For information about creating a custom image, see Add the Registry [Certificate](#page-28-0) to a Custom Image.

#### **Prerequisites**

- You have a known user ID that has at least the Developer role in the default-project in vSphere Integrated Containers Management Portal.
- You have an instance of Docker Engine running on your local sytem.
- You installed the CAcertificate for vSphere Integrated Containers Registry in your local Docker client. For information about how to install the registry certificate in a Docker client, see Install the vSphere Integrated [Containers](#page-23-1) Registry Certificate.
- For simplicity, this example uses a virtual container host (VCH) that was deployed with the --no-tlsverify option. If your VCH implements TLS verification of clients, you must import the VCH certificates into your Docker client and adapt the Docker commands accordingly. For information about how to connect a Docker client to a VCH that uses full TLS authentication, see [Connecting](#page-22-1) to the VCH in Configure the Docker Client for Use with vSphere Integrated Containers.

#### **Procedure**

1. Create a dch-photon container VM named build-slave in a VCH, but do not start it.

The container should be stopped because the Docker Engine instance that it runs must restart so that it can recognize the new certificate and you have copied it to the container. If you have already deployed dch-photon , use docker stop to stop it.

This example runs dch-photon behind a port mapping.

```
docker -H vch_address:2376 --tls create --name build-slave -p 12375:2375
registry_address/default-project/dch-photon:1.13-cert
```
2. Create the required folder structure on your local machine.

Docker Engine stores registry certificates in a folder named etc/docker/certs.d/registry\_address .

mkdir -p certs.d/*registry\_address*

3. Copy the certificate into the new folder.

cp *path\_to\_cert*/ca.crt certs.d/*registry\_address*

4. Use docker cp to copy the certificate from your local system into the dch-photon container VM that is running in the VCH.

docker -H *vch\_address*:2376 --tls cp certs.d build-slave:/etc/docker

5. Restart the Docker container host to load the certificate.

docker -H *vch\_address*:2376 --tls start build-slave

**Result**

You have a running Docker container host that you configured to push and pull from vSphere Integrated Containers Registry.

#### **What to Do Next**

To test the Docker container host, see Build, Push, and Pull an Image with [dch-photon](#page-32-0).

### <span id="page-32-0"></span>**Build, Push, and Pull an Image with dch-photon**

After you have loaded the vSphere Integrated Containers Registry certificate into a dch-photon container VM, test the dch-photon Docker container host by building an image and pushing it to vSphere Integrated Containers Registry. Then, pull them image into a VCH to deploy it.

#### **Prerequisites**

- You performed one of the procedures in either Add the Registry [Certificate](#page-28-0) to a Custom Image or Manually Add the Registry Certificate to a dch-photon VM to create an instance of the dch-photon container VM that includes the CAcertificate of your vSphere Integrated Containers instance.
- For simplicity, this example uses a virtual container host (VCH) that was deployed with the --no-tlsverify option. If your VCH implements TLS verification of clients, you must import the VCH certificates into your Docker client and adapt the Docker commands accordingly. For information about how to connect a Docker client to a VCH that uses full TLS authentication, see [Connecting](#page-22-1) to the VCH in Configure the Docker Client for Use with vSphere Integrated Containers.

#### **Procedure**

1. Run docker info to test that the Docker container host running in the dch-photon container VM has started correctly.

By specifying port 12375 you direct the Docker client to the Docker container host that is running in the VCH.

docker -H *vch\_address*:12375 info

2. Test that you can authenticate with the registry.

You should not need to log in if your client is already authenticated with the registry, but the login command is included here for clarity.

docker -H *vch\_address*:12375 login *registry\_address*

3. Test that you can pull images from the registry.

docker -H *vch\_address*:12375 pull *registry\_address*/default-project/dch-photon:1.13

4. Remove the test image that you just pulled.

docker rmi *registry\_address*/default-project/dch-photon:1.13

5. Create a simple Dockerfile and save it in the current directory.

FROM debian:latest

RUN apt-get update -y && apt-get install -y fortune-mod fortunes

ENTRYPOINT ["/usr/games/fortune", "-s"]

6. Build an image from the Dockerfile in the dch-photon Docker container host, and tag it with the path to a project in vSphere Integrated Containers Registry.

docker -H *vch\_address*:12375 build -t *registry\_address*/default-project/test-container .

7. Push the image from the dch-photon Docker container host to the registry.

docker -H *vch\_address*:12375 push *registry\_address*/default-project/test-container

8. Pull the image from the registry into the VCH.

docker -H *vch\_address*:2376 --tls pull *registry\_address*/default-project/test-container

9. Run a container from this image on the VCH.

docker -H *vch\_address*:2376 --tls run *registry\_address*/default-project/test-container

10. List the containers that are running and stopped in the VCH.

```
docker -H vch_address:2376 --tls ps -a
```
#### **Result**

The container that you ran from an image that you built and pushed to vSphere Integrated Containers Registry in dch-photon appears in the list of containers that have been run in this VCH.

**NOTE**: Each dch-photon container VM that you run creates an anonymous volume in the default volume store. This anonymous volume is not deleted when you delete a dch-photon container VM. When you delete dch-photon container VMs, you must manually remove the anonymous volume from the volume store.

# <span id="page-34-0"></span>**Advanced dch-photon Deployment**

You do not need to specify any options when you use docker run to deploy dch-photon container VMs for use with vSphere Integrated Containers Registry. However, you can optionally specify dch-photon options in the docker run command to run dch-photon with TLS authentication.

You can also specify dch-photon options to connect dch-photon container VMs to registries other than vSphere Integrated Containers Registry.

- dch-photon [Options](#page-34-1)
- Using dch-photon with TLS [Authentication](#page-34-2)
	- With Remote [Verification](#page-34-3)
	- Without Remote [Verification](#page-35-0)
	- With [Automatically](#page-35-1) Generated Certificates

## <span id="page-34-1"></span>**dch-photon Options**

You can specify the following options when you deploy dch-photon container VMs:

- -insecure-registry : Enable insecure registry communication. Set this option multiple times to create a list of registries to which dch-photon applies no security considerations. You cannot use this option when connecting to vSphere Integrated Containers Registry.
- -local : Do not bind the Docker API to external interfaces. Set this option to prevent the Docker API endpoint from binding to the external interface. Docker Engine only listens on /var/run/docker.sock.
- $\bullet$  -storage : Sets the Docker storage driver that Docker Engine uses. By default, the storage driver is overlay2, which is the recommended driver when running Docker Engine as a container VM.
- -tls : Use TLS authentication for all connections. Implied by -tlsverify . This option enables secure communication with no verification of the remote end. To use custom certificates, copy them into the /certs folder in the dch-photon container. Certificates are generated automatically in /certs if you do not provide them.
	- Server certificate: /certs/docker.crt
	- Key for the server certificate: /certs/docker.key
- -tlsverify : Use TLS and authentication for all connections and verify the remote end. To use custom certificates, copy them into the /certs folder in the dch-photon container. Certificates are generated automatically in /certs if you do not provide them.
	- Server certificate: /certs/docker.crt
	- Key for the server certificate: /certs/docker.key
	- CAcertificate: /certs/ca.crt
	- CAkey: /certs/ca-key.pem
	- Client certificate: /certs/docker-client.crt
	- Client key: /certs/docker-client.key
- vic-ip : Set the IP address of the virtual container host for use in automatic certificate generation when running dch-photon containers behind a port mapping.

### <span id="page-34-2"></span>**Using dch-photon with TLS Authentication**

To configure the same certificate-based authentication for a dch-photon as you have for your VCH endpoint, you specify the -tls or -tlsverify option when you run the dch-photon the container VM. You then copy the appropriate certificates into the dch-photon container VM.

### <span id="page-34-3"></span>**With Remote Verification**

1. Create a dch-photon container without starting it.

This example runs dch-photon behind a port mapping and specifies the -tlsverify option.

docker create -p 12376:2376 --name dch-photon-tlsverify *registry\_address*/default-project/dchphoton:1.13 -tlsverify

2. Copy the certificates into the dch-photon container.

docker cp *cert\_folder*/ca.pem dch-photon-tlsverify:/certs/ca.crt

docker cp *cert\_folder*/server-cert.pem dch-photon-tlsverify:/certs/docker.crt

docker cp *cert\_folder*/server-key.pem dch-photon-tlsverify:/certs/docker.key

3. Start the dch-photon container.

docker start dch-photon-tlsverify

4. Connect to the dch-photon container.

docker -H *vch\_adress*:12376 --tlsverify info

### <span id="page-35-0"></span>**Without Remote Verification**

1. Create a dch-photon container without starting it.

This example runs dch-photon behind a port mapping and specifies the -tls option.

```
docker create -p 12376:2376 --name dch-photon-tls registry_address/default-project/dch-
photon:1.13 -tls
```
2. Copy the certificates into the dch-photon container.

docker cp *cert\_folder*/server-cert.pem dch-photon-tls:/certs/docker.crt

docker cp *cert\_folder*/server-key.pem dch-photon-tls:/certs/docker.key

3. Start the dch-photon container.

docker start dch-photon-tls

4. Connect to the dch-photon container.

```
docker -H vch_adress:12376 --tls info
```
### <span id="page-35-1"></span>**With Automatically Generated Certificates**

To generate certificates automatically, specify either -tls or -tlsverify . If the dch-photon container runs behind a port mapping, specify the address of the VCH in the -vic-ip option. This address is used during certificate generation.

docker run -p 12376:2376 --name dinv-build -v mycerts:/certs vmware/dch-photon -tlsverify -vic-ip *vch\_adress*

You can then use docker cp to copy the automatically generated certificates to your local Docker client.

# <span id="page-37-0"></span>**Using Volumes with vSphere Integrated Containers**

vSphere Integrated Containers supports the use of container volumes. You can create container volumes either in volume stores on vSphere datastores or in NFS share points that you designate as volume stores. The vSphere datastore or NFS share point houses the volume store and containers build volumes in that volume store.

**IMPORTANT**: To use container volume capabilities with vSphere Integrated Containers, the vSphere administrator must configure one or more volume stores on the virtual container host (VCH). When the vSphere administrator creates a VCH, they can specify a vSphere datastore or NFS share point to use to store container volumes. For information about how to create VCHs with volume stores, see Specify Volume Stores. For information about how to add volume stores to existing VCHs, see Add Volume Stores.

- Obtain the List of [Available](#page-37-1) Volume Stores
- Obtain the List of [Available](#page-37-2) Volumes
- Create a [Volume](#page-38-0) in a Volume Store
- Creating [Volumes](#page-39-0) from Images
- Create a Container with a New [Anonymous](#page-39-1) or Named Volume
- Mount Existing [vSphere-Backed](#page-40-0) Volumes on Containers
- **Sharing [NFS-Backed](#page-40-1) Volumes Between Containers**
- Obtain [Information](#page-41-0) About a Volume
- Delete a [Named](#page-41-1) Volume from a Volume Store
- Delete a Container and the [Anonymous](#page-41-2) Volumes Attached to It
- Run a Container and Delete the [Anonymous](#page-41-3) Volumes Attached to it when it Stops

For simplicity, the examples in this topic assume that the VCHs implement TLS authentication with self-signed server certificates, with no client verification.

### <span id="page-37-1"></span>**Obtain the List of Available Volume Stores**

To obtain the list of volume stores that are available on a VCH, run docker info .

```
docker -H virtual_container_host_address:2376 --tls info
```
The list of available volume stores for this VCH appears in the docker info output under volumestores.

```
[\ldots]Storage Driver: vSphere Integrated Containers Backend Engine
VolumeStores: volume_store_1 volume_store_2 ... volume_store_n
vSphere Integrated Containers Backend Engine: RUNNING
[...]
```
### <span id="page-37-2"></span>**Obtain the List of Available Volumes**

To obtain a list of volumes that are available on a VCH, run docker volume ls .

```
docker -H virtual_container_host_address:2376 --tls volume ls
DRIVER VOLUME NAME
vsphere volume_1
vsphere volume_2
```
 $[\ldots]$   $[\ldots]$ vsphere *volume\_n*

### <span id="page-38-0"></span>**Create a Volume in a Volume Store**

When you use the docker volume create command to create a volume, you can optionally provide a name for the volume by specifying the --name option. If you do not specify --name , docker volume create assigns a random UUID to the volume.

If the vSphere administrator created the VCH with one or more volume stores, but none of the volume stores are named default, you must specify the name of an existing volume store in the --opt VolumeStore option. If you do not specify --opt VolumeStore , docker volume create searches for a volume store named default , and returns an error if no such volume store exists.

```
docker -H virtual_container_host_address:2376 --tls volume create
--opt VolumeStore=volume_store_label
--name volume_name
```
If the vSphere administrator created the VCH with a volume store named default , you do not need to specify --opt VolumeStore in the docker volume create command. If you do not specify a volume store name, the docker volume create command automatically uses the default volume store if it exists.

```
docker -H virtual_container_host_address:2376 --tls volume create
--name volume_name
```
You can optionally set the capacity of a volume by specifying the --opt Capacity option when you run docker volume create . If you do not specify the --opt Capacity option, the volume is created with the default capacity of 1024MB.

If you do not specify a unit for the capacity, the default unit will be in Megabytes.

```
docker -H virtual_container_host_address:2376 --tls volume create
--opt VolumeStore=volume_store_label
--opt Capacity=2048
--name volume_name
```
• To create a volume with a capacity in megabytes, gigabytes, or terabytes, include MB, GB, OT TB in the value that you pass to --opt Capacity . The unit is case insensitive.

```
docker -H virtual_container_host_address:2376 --tls volume create
--opt VolumeStore=volume_store_label
--opt Capacity=10GB
--name volume_name
```
• VSphere Integrated Containers Engine currently only supports ext4 file systems for volumes.

After you create a volume by using docker volume create , you can mount that volume in a container by running either of the following commands:

```
docker -H virtual_container_host_address:2376 --tls
create -v volume_name:/folder busybox
```

```
docker -H virtual_container_host_address:2376 --tls
run -v volume_name:/folder busybox
```
In the examples above, Docker mounts the volume volume name to /folder in the container.

**NOTE**: When using a vSphere Integrated Containers Engine VCH as your Docker endpoint, the storage driver is always the vSphere Integrated Containers Engine Backend Engine. If you specify the docker volume create --driver option an error stating that a bad driver has been selected will occur.

### <span id="page-39-0"></span>**Creating Volumes from Images**

Some images, for example, mongo or redis:alpine, contain volume bind information in their metadata. vSphere Integrated Containers Engine creates such volumes with the default parameters and treats them as anonymous volumes. vSphere Integrated Containers Engine treats all volume mount paths as unique, in the same way that Docker does. This should be kept in mind if you attempt to bind other volumes to the same location as anonymous or image volumes. Aspecified volume always takes priority over an anonymous volume.

If you require an image volume with a different volume capacity to the default, create a named volume with the required capacity. You can mount that named volume to the location that the image metadata specifies. You can find the location by running docker inspect image\_name and consulting the Volumes section of the output. The resulting container has the required storage capacity and the endpoint.

### <span id="page-39-1"></span>**Create a Container with a New Anonymous or Named Volume**

If you intend to create named or anonymous volumes by using docker create -v when creating containers, a volume store named default must exist in the VCH.

#### **NOTES**:

- vSphere Integrated Containers Engine does not support mounting vSphere datastore folders as data volumes. Acommand such as docker create -v /folder\_name:/folder\_name busybox is not supported if the volume store is a vSphere datastore.
- If you use docker create -v to create containers and mount new volumes on them, vSphere Integrated Containers Engine only supports the -r and -rw options.

#### **Create a Container with a New Anonymous Volume**

To create an anonymous volume, you include the path to the destination at which you want to mount the anonymous volume in the docker create -v command. Docker creates the anonymous volume in the default volume store, if it exists. The VCH mounts the anonymous volume on the container.

The docker create -v example below performs the following actions:

- Creates a busybox container that uses an anonymous volume in the default volume store.
- Mounts the volume to /volumes in the container.

```
docker -H virtual_container_host_address:2376 --tls
create -v /volumes busybox
```
### **Create a Container with a Named Volume**

To create a container with a new named volume, you specify a volume name in the docker create -v command. When you create containers that with named volumes, the VCH checks whether the volume exists in the volume store, and if it does not, creates it. The VCH mounts the existing or new volume on the container.

The docker create -v example below performs the following actions:

- Creates a busybox container
- **•** Creates volume named volume\_1 in the default volume store.
- Mounts the volume to the /volumes folder in the container.

```
docker -H virtual_container_host_address:2376 --tls
create -v volume_1:/volumes busybox
```
### <span id="page-40-0"></span>**Mount Existing vSphere-Backed Volumes on Containers**

If your volume store is in a vSphere datastore, mounting existing volumes on containers is subject to the following limitations:

- Sphere Integrated Containers currently supports mounting a volume that is backed by vSphere on only one container at a time.
- Docker does not support unmounting a volume from a container, whether that container is running or not. When you mount a volume on a container by using docker create -v , that volume remains mounted on the container until you remove the container. When you have removed the container you can mount the volume onto a new container.
- If you intend to create and mount a volume on one container, remove that container, and then mount the same volume on another container, use a named volume. It is possible to mount an anonymous volume on one container, remove that container, and then mount the anonymous volume on another container, but it is not recommended to do so.

The docker create -v example below performs the following operations:

- Creates a container named container1 from the busybox image.
- Mounts the named volume volume1 to the myData folder on that container, starts the container, and attaches to it.
- After performing operations in volume1:/myData , stops and removes container1 .
- Creates a container named container2 from the Ubuntu image.
- Mounts volume1 to the myData folder on container2 .

```
docker -H virtual_container_host_address:2376 --tls
create --name container1 -v volume1:/myData busybox
docker start container1
docker attach container1
[Perform container operations and detach]
docker stop container1
docker rm container1
docker create -it --name container2 -v volume1:/myData ubuntu
docker start container2
docker attach container2
[Perform container operations with the same volume that was
```
#### previously mounted to container1]

### <span id="page-40-1"></span>**Sharing NFS-Backed Volumes Between Containers**

If your volume store is in an NFS share point, sharing volumes between containers is not subject to any limitations. In vSphere Integrated Containers, the local driver is the vSphere Integrated Containers Docker personality. Consequently, the way to create NFS volumes with vSphere Integrated Containers is slightly different to how you do it with regular Docker. All that you need to do to create an NFS volume for a container is provide the name of the appropriate volume store in the docker volume create command.

docker volume create --opt volumestore=*nfs\_volumestore\_name*

### <span id="page-41-0"></span>**Obtain Information About a Volume**

To get information about a volume, run docker volume inspect and specify the name of the volume.

```
docker -H virtual_container_host_address:2376 --tls
volume inspect volume_name
```
### <span id="page-41-1"></span>**Delete a Named Volume from a Volume Store**

To delete a volume, run docker volume rm and specify the name of the volume to delete.

```
docker -H virtual_container_host_address:2376 --tls
volume rm volume_name
```
### <span id="page-41-2"></span>**Delete a Container and the Anonymous Volumes Attached to It**

To remove a container and anonymous volumes joined to that container, run docker rm -v . If an anonymous volume is in use by another container, it is not removed.

\$ docker rm -v container1

### <span id="page-41-3"></span>**Run a Container and Delete the Anonymous Volumes Attached to it when it Stops**

To run a container that creates anonymous volumes and then removes those volumes at the end of its run, run docker run --rm.

\$ docker run --rm container1

**IMPORTANT**: Do not use docker run --rm with vSphere Integrated Containers 1.3.0. Using docker run --rm with vSphere Integrated Containers 1.3.0 removes named volumes, resulting in data loss. In vSphere Integrated Containers 1.3.1 only anonymous volumes are removed.

# <span id="page-42-0"></span>**Container Networking with vSphere Integrated Containers Engine**

The following sections present examples of how to perform container networking operations when using vSphere Integrated Containers Engine as your Docker endpoint.

- Publish a [Container](#page-42-1) Port
- Add [Containers](#page-42-2) to a New Bridge Network
- Bridged [Containers](#page-43-0) with an Exposed Port
- Deploy [Containers](#page-43-1) on Multiple Bridge Networks
- Deploy [Containers](#page-44-0) That Combine Bridge Networks with a Container Network
- **Deploy a [Container](#page-45-0) with a Static IP Address**

To perform certain networking operations on containers, your Docker environment and your virtual container hosts (VCHs) must be configured in a specific way.

- For information about the default Docker networks, see <https://docs.docker.com/engine/userguide/networking/>.
- For information about the networking options with which vSphere administrators can deploy VCHs and examples, see Virtual Container Host Networks in *Install, Deploy, and Maintain the vSphere Integrated Containers Infrastructure*.

**NOTE:** The default level of trust on VCH container networks is published . As a consequence, if the vSphere administrator did not configure --container-network-firewall on the VCH, you must specify -p 80 in docker run and docker create commands to publish port 80 on a container. Alternatively, the vSphere administrator can configure the VCH to set --container-network-firewall to a different level.

### <span id="page-42-1"></span>**Publish a Container Port**

Connect a container to an external mapped port on the public network of the VCH:

\$ docker run -p 8080:80 --name test1 my\_container my\_app

**Result:** You can access Port 80 on test1 from the public network interface on the VCH at port 8080.

### <span id="page-42-2"></span>**Add Containers to a New Bridge Network**

Create a new non-default bridge network and set up two containers on the network. Verify that the containers can locate and communicate with each other:

```
$ docker network create -d bridge my-bridge-network
$ docker network ls
...
NETWORK ID NAME NETWORK ID
615d565d498c my-bridge-network bridge
...
$ docker run -d --net=my-bridge-network \
              --name=server my_server_image server_app
$ docker run -it --name=client --net=my-bridge-network busybox
/ # ping server
PING server (172.18.0.2): 56 data bytes
64 bytes from 172.18.0.2: seq=0 ttl=64 time=0.073 ms
64 bytes from 172.18.0.2: seq=1 ttl=64 time=0.092 ms
64 bytes from 172.18.0.2: seq=2 ttl=64 time=0.088 ms
```
**Result:** The server and client containers can ping each other by name.

**Note**: Containers created on the default bridge network don't get name resolution by default in the way described above. This is consistent with docker bridge network behavior.

# <span id="page-43-0"></span>**Bridged Containers with an Exposed Port**

Connect two containers on a bridge network and set up one of the containers to publish a port via the VCH. Assume that server\_app binds to port 5000.

```
$ docker network create -d bridge my-bridge-network
$ docker network ls
...
NETWORK ID NAME DRIVER
615d565d498c my-bridge-network bridge
...
$ docker run -d -p 5000:5000 --net=my-bridge-network \
               --name=server my_server_image server_app
$ docker run -it --name=client --net=my-bridge-network busybox
/ # ping -c 3 server
PING server (172.18.0.2): 56 data bytes
64 bytes from 172.18.0.2: seq=0 ttl=64 time=0.073 ms
64 bytes from 172.18.0.2: seq=1 ttl=64 time=0.092 ms
64 bytes from 172.18.0.2: seq=2 ttl=64 time=0.088 ms
/ # telnet server 5000
GET /
Hello world!Connection closed by foreign host
$ telnet vch public interface 5000
Trying 192.168.218.137...
Connected to 192.168.218.137.
Escape character is '^]'.
GET /
Hello world!Connection closed by foreign host.
```
**Result:** The server and client containers can ping each other by name. You can connect to server on port 5000 from the client container and to port 5000 on the VCH public network.

# <span id="page-43-1"></span>**Deploy Containers on Multiple Bridge Networks**

You can use multiple bridge networks to isolate certain types of application network traffic. An example may be containers in a data tier communicating on one network and containers on a web tier communicating on another. In order for this to work, at least one of the containers needs to be on both networks.

Docker syntax does not allow for the use of multiple --net arguments for docker run or docker create, so to connect a container to multiple networks, you need to use:

docker network connect [network-id] [container-id]

**Note**: With VIC containers, networks can only be added to a container when it's in its created state. They can't be added while the container is running.

Create two bridge networks, one for data traffic and one for web traffic

```
docker network create --internal bridge-db
docker network create bridge-web
```
Create and run the data container(s)

```
docker run -d --name db --net bridge-db myrepo/mydatabase
```
Create and run the web container(s) and make sure one is on both networks. Expose the web front end on port 8080 of the VCH.

```
docker create -d --name model --net bridge-db myrepo/web-model
docker network connect bridge-web web-model
docker start model
docker run -d -p 8080:80 --name view --net bridge-web myrepo/web-view
```
**Result:**

- $\bullet$  db and web-view cannot communicate with each other
- web-model can communicate with both db and web-view
- web-view exposes a service on port 8080 of the VCH

Note: Acontainer on multliple bridge networks will not get a distinct network interface for each network, rather it will get multiple IP addresses on the same interface. Use ip addr to see the IP addresses.

# <span id="page-44-0"></span>**Deploy Containers That Combine Bridge Networks with a Container Network**

A"container" network is a vSphere port group that a container can be connected to directly and which allows the container to have an external identity on that network. This can be combined with one or more private bridge networks for intra-container traffic.

**NOTE**: Multiple bridge networks are backed by the same port group as the default bridge, segregated via IP address management. Container networks are strongly isolated from all other networks.

Acontainer network is specified when the VCH is installed using vic-machine --container-network [existing-port-group] and should be visible when you run docker network ls from a docker client.

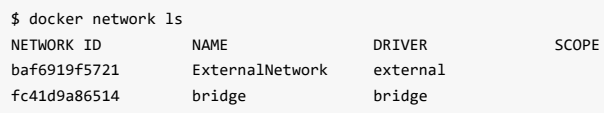

The three main advantages of using a container network over exposing a port on the VCH are that:

1) The container can get its own external IP address. 2) The container is not dependent on the VCH control plane being up for network connectivity. This allows the VCH to be powered down or upgraded with zero impact on the network connectivity of the deployed container. 3) This avoids the use of NAT, which will benefit throughput performance

Let's take the above example with the web and data tiers and show how it could be achieved using a container network.

Create one private bridge network for data traffic

docker network create --internal bridge-db

Create and run the data container(s)

docker run -d --name db --net bridge-db myrepo/mydatabase

Create and run the web container(s) and make sure one is on both networks. In this example, we only want the web-view container to have an identity on the ExternalNetwork, so the web-model container is only in the data network.

```
docker run -d --name model --net bridge-db myrepo/web-model
docker create -d -p 80 --name view --net bridge-db myrepo/web-view
docker network connect ExternalNetwork view
docker start view
```
#### **Result:**

- All the containers can communicate with each other.
- $\bullet$  db and web-model cannot communicate externally
- web-view has its own external IP address and its service is available on port 80 of that IP address

**Note**: Given that a container network manifests as a vNIC on the container VM, it has its own distinct network interface in the container.

# <span id="page-45-0"></span>**Deploy a Container with a Static IP Address**

Deploy a container that has a static IP address on the container network. For you to be able to deploy containers with static IP addresses, the vSphere administrator must have specified the --container-network-ip-range option when they deployed the VCH. The IP address that you specify in docker network connect --ip must be within the specified range. If you do not specify --ip , the VCH assigns an IP address from the range that the vSphere administrator specified in --container-network-ip-range .

\$ docker network connect --ip *ip\_address* container-net container1

**Result:** The container container1 runs with the specified IP address on the container-net network.

# <span id="page-46-0"></span>**Creating Containerized Applications with vSphere Integrated Containers Engine**

The topics in this section provides guidelines for container developers who want to use vSphere Integrated Containers Engine to develop and deploy a containerized application.

vSphere Integrated Containers is designed to help you get the best out of your vSphere infrastucture by adding a container consumption model to it. That means that you can consume vSphere networks, storage and compute in a way that's familiar, autonomous, scriptable, opinionated and portable. There are significant benefits to this approach and also limits to what you can do.

This section will help you to understand the considerations, benefits and limits to putting containers into production with vSphere Integrated Containers Engine. It includes plenty of examples of common deployment scenarios, including using Docker [Compose](https://docs.docker.com/compose/).

- How to get the best out of vSphere Integrated Containers when putting [containerized](#page-47-0) applications into production
- Example of deploying a single container VM into production with vSphere Integrated [Containers](#page-50-0) engine
- Example of deploying multiple container VMs into [production](#page-54-0) using Docker Compose

# <span id="page-47-0"></span>**Putting Applications into Production with vSphere Integrated Containers Engine**

vSphere Integrated Containers engine is designed to be a docker API compatible production endpoint for containerized workloads. As such, the design focus is on provisioning containerized applications with optimal isolation, security, data persistence, throughput performance and to take advantage of vSphere capabilities.

vSphere Integrated Containers engine is designed to make existing features of vSphere easy to consume and exploit by providing compatibilty with the Docker image format and Docker client. Inevitably that means that there are some differences between a regular Docker host and a Virtual Container Host (VCH), and between a Linux container and a container VM. Some of those differences are intentional design constraints, such as there being no such thing as a "privileged" container in VIC. Some are because of a lack of functional completeness, while others are outside of the existing scope of the product, such as native support for docker build .

There are other sections that discuss these topics in more depth, but this section is intented to help you to understand how to maximize business value by understanding how the capabilities of the product map to production requirements.

#### **Building Images for production**

While official images on sites like Docker Hub are useful for showing how an application might be containerized, these images are rarely suitable to put into production as is. Exploring how to customize images is outside of the scope of this document, but important considerations include:

Anonymous volumes

You can specify a volume in a container image using the VOLUME keyword. However, this does not allow you to specify any characteristics about the volumes. AVCH can have mutliple volume stores and a volume is a disk, so being able to specify an appropriate volume store and the size of the disk is an important consideration.

Note also that a volume in vSphere Integrated Containers will have a /lost+found folder in it due to the ext4 filesystem and if your application needs an empty folder, you should specify a sub directory in the volume. Eg.

docker run -v mydisk:/mountpoint -e DATA\_DIR=/mountpoint/data myimage

• Exposing network ports

You can expose network ports in a Dockerfile using EXPOSE and leave it up to the container engine to define port mappings using docker run -P . There are a few considerations with this.

If you want to expose your container to other containers on a bridge network, you don't need to use EXPOSE. Your container will be resolvable by name.

If you want your container to be externally accessible, vSphere Integrated Containers Engine gives you the option to use an external container network rather than port mapping. This is more robust and more performant because it doesn't depend on the container engine being available for a network connection and it doesn't rely on NAT networking. Your container gets its own IP address on that container network. Exposing your container on a container network cannot be specified in a Dockerfile.

If you want to use a port mapping on the VCH endpoint VM, it's rarely the case that you want the container engine to pick a random port and again, that's not something that can be specified in the Dockerfile. Better to use docker run -p <external>:<internal> at deployment.

Environment variables

Environment variables are a very useful way of setting both static and dynamic configuration. Use of Environment variables in a Dockerfile should be considered static configuration as they will be the same on every deployment. Setting them on the commandline allows for dynamic configuration and over-riding of static settings.

#### **Ephemeral and Persistent State**

The question of where a container stores its state is an important one. Acontainer has an ephemeral filesystem and multiple optional persistent volume mounts. Any writes to any part of the filesystem that is not a mounted volume is stored only until the container is deleted.

When a regular Linux container is deployed into a VM, there are typically two types of filesystem in the guest OS. An overlay filesystem manages the image data and stores ephemeral state. Avolume will typically be another part of the guest filesystem mounted into the container. As such it is also possible for Linux containers to have shared read/write access to the same filesystem on the container host. This is useful in development, but potentially problematic in production as it forces containers to be tied to each other and to a specific container host. That may well be by design in the case where multiple containers form a single service and a single unit of scale. What's important however is to consider the scope, persistence and isolation of data when deploying containerized applications.

Take a database container as an example. Its data almost certainly needs to be backed up, live beyond the lifecycle of the container and not be mixed up with any other kind of data. The problem of peristing such state onto a container host filesystem is that it's mixed in with other state and cannot easily be backed up, unless the host itself has a disk mounted specifically for that purpose. There are volume drivers that can be used with Docker engine for this purpose. Eg. [VMware](https://vmware.github.io/vsphere-storage-for-docker/) Docker Volume Service

When you deploy a container to a VCH, ephemeral state is written to a delta disk (an ephemeral layer on top of the image layers) and volumes are independently mounted disks which can only be mounted to one container at a time. When creating a volume, you can specify the size of the disk and the volume store it gets deployed to. If you select a volume store backed by a shared datastore, that volume will be available to any container anywhere in the vSphere cluster. This is particularly useful when it comes to the live migration of stateful containers. The vSphere administrator will be responsible for backup policy associated with the datastore.

As such, VIC makes it easy to store persistent data to disks that are independent of VMs, can be written to shared datastores and can participate in the same backup and security policies as regular VMs.

Note that an anonymous volume declared in a Dockerfile will manifest as a mounted disk of a default size (1GB) to a default datastore. This is almost always going to be the wrong option in production for the reasons stated above.

You can use NFS to mount shared read-write volumes to container VMs.

#### **Container Isolation**

Acontainer deployed to a VCH is strongly isolated by design. Strongly isolated means:

- The container gets its own Linux kernel which is not used for any other purpose
- The container gets its own filesystem and buffer cache which is not used for any other purpose
- The container cannot get access to the container control plane or get information about any other containers
- Privilege escalation or container breakouts in the conventional sense are not possible
- The container operates independent of its control plane (assuming port mapping is not being used)
- The container can take advantage of vSphere High Availability and vMotion

Network isolation is handled in a similar way to Docker, except that containers can be connected directly to vSphere port groups (see container networks). Storage isolation is discussed above.

This kind of strong isolation is best suited to a container workload that is a long-running service. If the service fails, it should have no impact on any other services. Examples of a long-running service are a database, web server, key-value store etc.

Containers are very flexible abstractions however and not every container is designed to be a single service. In fact, some containers are designed to be combined to form a single service and a single unit of scale. This notion is sometimes described as a Pod. In such a circumstance, it may be beneficial to run these as Linux containers in a single VM. vSphere Integrated Containers Engine provides built-in support for this model of provisioning Linux container hosts as VIC containers since 1.2.

What's important is to consider the policy needs of your application in terms of isolation. Strong isolation is a very important consideration in deploying robust applications into production and VIC makes it easy to turn that policy into plumbing.

# <span id="page-50-0"></span>**Building and Deploying Single Containers to a Virtual Container Host**

This section assumes that you already have a Virtual Container Host installed and that you are accessing it using TLS authentication.

For simplicity, pre-built Docker images are demonstrated to illustrate principles of operation. It is assumed that in reality you will have your own Docker images built.

This section will illustrate a number of useful capabilities such as pre-poluating data volumes, creating custom images and running daemon processes.

#### **Deploying a Database - Postgres 9.6**

All databases will have common requirements. Adatabase should almost always be strongly isolated and long-running, so is a perfect candidate for a container VM. Steps to consider include:

- 1. Choose a volume store for your database state
- 2. Choose a size for your persistent volume
- 3. Choose a network for your container. Does it need to be exposed externally or privately to other containers?
- 4. How many CPUs and how much memory do you want for your database?

Note that the [Dockerfile](https://github.com/docker-library/postgres/blob/972294a377463156c8d61297320c872fc7d370a9/9.6/Dockerfile) uses VOLUME and EXPOSE to illustrate that it needs to store persistent state and that you should be able to reach it on a particular port. As discussed [here,](#page-47-0) anonymous volumes and random port mappings are fine for a sandbox, but not for production.

In this example, we create a 10GB volume disk on a backed up shared datastore. We'll use a private network to access the database, assuming that another container will need to access it privately. We use environment variables to set the data directory and password. We give the container a name so that it can be resolved using that name on the private network. Finally, we choose 2 vCPUs and 4GB of RAM.

```
docker network create datanet
docker volume create --opt Capacity=10G --opt VolumeStore=shared-backedup pgdata
docker run --name db -d -v pgdata:/var/lib/postgresql/data -e POSTGRES_PASSWORD=y7u8i9o0p --cpus 2 -m 4g --net datanet postgres:9.6
```
Once the container has started, you can use docker ps to make sure it's running. You can use docker logs db to see the logs. You can use docker exec -it db /bin/bash to get a shell into the container.

Now let's check that it's visible on the private network and it's running correctly. We can do this using a VIC container running on the same private network:

```
docker run --rm -it --net datanet postgres:9.6 /bin/bash
  $ ping db
    PING db (172.18.0.2): 56 data bytes
    64 bytes from 172.18.0.2: seq=0 ttl=64 time=0.856 ms
     ...
  $ pg_isready -h db
     db:5432 - accepting connections
```
If we stop and delete the container, the data volume will persist. It will even persist beyond the lifespan of the VCH unless vicmachine delete --force is used.

#### **Deploying an Application Server - Tomcat 9 with JRE8**

Looking at the [Dockerfile](https://github.com/docker-library/tomcat/blob/1cb69781deeac97b2bb138054de3b2f35e9b49a0/9.0/jre8/Dockerfile) here, there are no anonymous volumes specified. However, we need to consider how to get our application deployed and we may want to set some JVM configuration.

Let's start by deploying Tomcat on an external container network to make sure it works

```
docker run --name web -d -p 8080 -e JAVA_OPTS="-Dkey=value" --net ExternalNetwork tomcat:9
docker logs web
docker inspect web | grep IPAddress
curl <external-ip>:8080
```
Hopefully an index.html showing Tomcat server running is shown. Of course you can also test this using a browser. Note that you can pass JRE options in as an environment variable as per the example above.

Note also that a container VM already has an instance of the [haveged](https://linux.die.net/man/8/haveged) service running to provide sufficient entropy for faster startup (see <https://wiki.apache.org/tomcat/HowTo/FasterStartUp>).

Next step is to consider how to get a webapp onto the application server. There are static and dynamic approaches to this problem.

#### *Pre-populate a Volume*

You can use a container to pre-populate a volume with a web application that you then bind when you run the application server. This is a late-binding dynamic approach that has the advantage that the container image remains general-purpose. The downside is that it requires an extra step to populate the volume.

```
docker volume create webapp
docker run --rm -v webapp:/data -w /data tomcat:9 curl -O https://tomcat.apache.org/tomcat-6.0-doc/appdev/sample/sample.war
docker run --name web -d -p 8080 -v webapp:/usr/local/tomcat/webapps --net ExternalNetwork tomcat:9
curl <external-ip>:8080/sample/index.html
```
The volume is a disk of default size, in this case 1GB. The command to populate the volume mounts it at /data and then tells the container to use /data as the working directory. It then uses the fact that the Tomcat container has curl installed to download a sample web app as a WAR file to the volume. When the volume is mounted to /usr/local/tomcat/webapps, it replaces any existing webapps such as the welcome page and Tomcat runs just the sample app.

If you don't want the volume to completely replace the existing /webapps directory, you can modify the above example to extract the WAR file to the volume and then mount the volume as a subdirectory of webapps.

```
docker volume create webapp
docker run --rm -v webapp:/data -w /data tomcat:9 /bin/bash -c "curl -O https://tomcat.apache.org/tomcat-6.0-doc/appdev/sample/sample.war;
unzip sample.war; rm sample.war"
docker run --name web -d -p 8080 -v webapp:/usr/local/tomcat/webapps/sample --net ExternalNetwork tomcat:9
curl <external-ip>:8080/sample/index.html
```
Note that running multiple commands on a container can be done using /bin/bash -c. There's a discussion below as to why this isn't necessarily ideal for a running service, but for chaining simple commands together, it works fine. Now, not only is your sample app available, but any other app baked into the image in /usr/local/tomcat/webapps is also available.

#### *Build a custom image*

Building a custom image allows you to copy the sample webapp into the container image filesystem and make some other improvements and upgrades while you're there. This then creates a single purpose container that runs the webapp(s) baked into it.

Note that vSphere Integrated Containers Engine does not have a native docker build capability. Containers should be built using docker engine and vSphere Integrated Containers Engine relies on the portability of the Docker image format to run them. In order to do this, the built image needs to be pushed to a registry that the VCH can access. This is one reason why such a registry is built into the vSphere Integrated Containers product.

Dockerfile:

```
FROM tomcat:9
```

```
ENV JAVA_OPTS "-Dkey=value"
COPY sample.war /usr/local/bin/webapps
```
#### In a VM running standard docker engine:

```
docker build -t <registry-address>/<project>/<image name> .
docker login <registry-address>
docker push <registry-address>/<project>/<image name>
```
#### From a docker client attached to a VCH

docker run --name web -d -p 8080 --net ExternalNetwork <registry-address>/<project>/<image name>

#### *Running Daemon Processes in a VIC container*

Although a VIC container is a VM, it is a very opinionated VM in that it has the same constraints as a container. It doesn't have a conventional init system and its lifecycle is coupled to a single main process. There are a few ways of running daemon processes in a container - many of which are far from ideal.

For example, simply chaining commands in a Dockerfile cMD instruction techically works, but it compromises the signal handling and exit codes of the container. As a result, docker stop will almost certainly not work as intended. Let's imagine we want to run the sshd daemon in the background to grant users shell access into our web server, rather than giving them broader docker exec privileges.

```
FROM tomcat:9
RUN apt-get update;apt-get install -y openssh-server
COPY sample.war /usr/local/bin/webapps
CMD /usr/sbin/sshd && catalina.sh run
```
So this is not a recommended approach. Try running docker stop and it will timeout and eventually kill the container. This is not a problem exclusive to vSphere Integrated Containers Engine, this is a general problem with container images.

Amuch simpler approach is to run sshd using docker exec once the container is started:

```
docker run --name web -d -p 8080 -v webapp:/usr/local/tomcat/webapps --net ExternalNetwork <registry-address>/<image name>
docker exec -d web /usr/sbin/sshd
```
Docker exec with the -d option runs a process as a daemon in the container. While this is arguably the neatest solution to the problem, it does require a subsequent call to the container after it's started. While it's relatively simple to script this, it doesn't work well in a scenario such as a Compose file.

So a third approach is to create a script that the container starts when it initializes that uses a trap handler to manage signals.

```
rc.local
```

```
#!/bin/bash
cleanup()
{
   kill $(pidof /docker-java-home/jre/bin/java)
}
trap cleanup EXIT
/usr/sbin/sshd
catalina sh run
```
#### Dockerfile

FROM tomcat:9

RUN apt-get update;apt-get install -y openssh-server

COPY sample.war /usr/local/bin/webapps CMD [ "/etc/rc.local" ] COPY rc.local /etc/

#### **Deploying a Development Environment**

You can use VIC to run a development environment that can be used either interactively or as a means of running builds or test suites.

Let's look at some simple examples. Regardless of the approach, we'll need code mounted into the development environment. The simplest way to achieve this is using a volume. Let's download the VIC repository onto a volume.

```
docker volume create vic-build
docker run --rm -v vic-build:/build -w /build golang:1.8 git clone https://github.com/vmware/vic.git
```
#### *Interactive*

The source code tree lives on the persistent volume and can be re-used across invocations of the development environment. The command below will take you straight into a golang development environment shell.

docker run --rm -it -v vic-build:/go/src/github.com/vmware/ -w /go/src/github.com/vmware/vic golang:1.8

#### *Running a Build*

Let's build VIC using the volume created above. That's a simple matter of appropriately sizing the container VM and running make.

docker run --rm -m 4g -v vic-build:/go/src/github.com/vmware/ -w /go/src/github.com/vmware/vic golang:1.8 make all

The output of the build also lives on the volume. You need to ensure that the volume is big enough. vSphere Integrated Containers Engine supports NFS volume mounts which could be a great alternative for the build source and output.

# <span id="page-54-0"></span>**Building and Deploying Multi-Container Applications to a Virtual Container Host**

Having examined some of the considerations around deploying single containers to a virtual container host (VCH), this section examples how to deploy applications that are comprised of multiple containers.

There are two approaches you can take to this. The most instinctive approach would be to create scripts that manage the lifecycle of volumes, networks and containers.

The second approach is to use a manifest-based orchestrator such as Docker Compose. Docker Compose is a proprietary orchestrator that drives the Docker API and ties other pieces of the Docker ecosystem together including Build and Swarm. Given that vSphere Integrated Containers Engine doesn't currently support either Build or Swarm, Compose compatibility is necessarily limited. However, Compose can still be a useful tool, provided those limitations are understood.

### **Scripting Multi-Container Applications**

Let's start by looking at how you would script Wordpress running in one container and a MySQL database in another. We can then use some of the considerations and topics discussed and apply that to the Compose example later.

As with the single container examples, we need to consider:

- 1. What persistent state needs to be stored and where should it go?
- 2. How should the containers communicate with each other?
- 3. Does each container need to be strongly isolated?
- 4. How should each container be sized?

For this example, we're going to create two named volumes on different vSphere datastores. Database state is going to a persistent volume on a shared datastore that's backed up and encrypted. The Wordpress HTML state is going to a shared datastore that's less expensive.

We're going to create a private network for the database and expose the Wordpress container on a second network that exposes a port on the VCH endpoint.

The Wordpress application server and the database container don't necessarily have to be separate failure domains, but one of the advantages of vSphere Integrated Containers Engine is that it makes it easy to deploy them that more secure way, so that's the approach we're taking here.

The question of sizing is a simple matter of setting virtual CPUs and memory on each container.

If we were to create a shell script to stand this up, it might look like this:

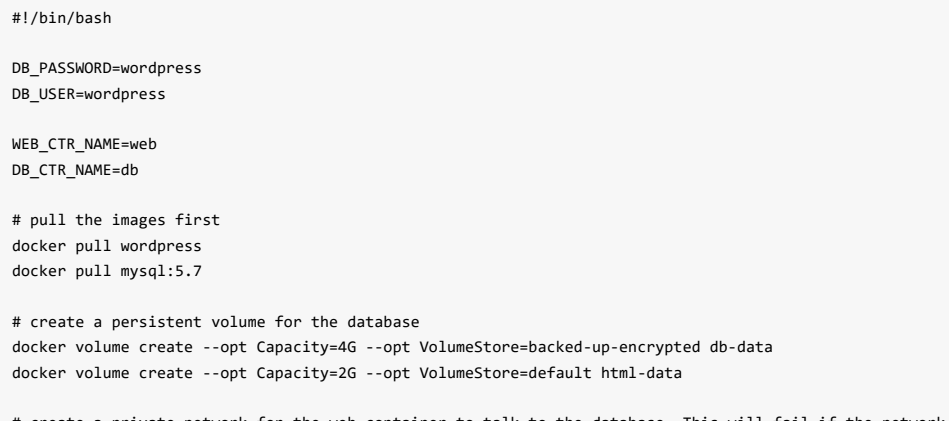

# create a private network for the web container to talk to the database. This will fail if the network already exists.

```
docker network create --internal db-net
docker network create web-net
# start the database container - specify a subdirectory on the volume as the data dir
docker run -d --name $DB_CTR_NAME --net db-net -v db-data:/var/lib/mysql --cpus 1 -m 2g -e MYSQL_ROOT_PASSWORD=somewordpress -e MYSQL_DATA
BASE=$DB_PASSWORD -e MYSQL_USER=$DB_USER -e MYSQL_PASSWORD=wordpress mysql:5.7
# start the web container - note it resolves the database container by name over db-net
docker create --name $WEB_CTR_NAME --net web-net -p 8080:80 -v html-data:/var/www/html --cpus 2 -m 4g -e WORDPRESS_DB_HOST=$DB_CTR_NAME:33
06 -e WORDPRESS_DB_USER=$DB_USER -e WORDPRESS_DB_PASSWORD=$DB_PASSWORD wordpress
docker network connect db-net $WEB_CTR_NAME
docker start $WEB_CTR_NAME
# check that the containers are up and look at the IP address and port of the web container
docker ps | grep "$WEB_CTR_NAME\|$DB_CTR_NAME"
```
Asecond script to shut down the two containers and clean up everything might look like this:

```
#!/bin/bash
docker stop web db
docker rm web db
# uncomment to delete volume state
# docker volume rm db-data html-data
# uncomment to delete networks
# docker network rm db-net web-net
```
#### *Blocking on Container Readiness*

In the above example, the Wordpress container waits for about 10 seconds for the database to come up and be ready. What if it needs to wait longer than that? This is one of the ways docker exec can be useful. For example:

```
# wait until the database is up
while true; do
  docker exec -it db mysqladmin --user=$DB_USER --password=$DB_PASSWORD version > /dev/null 2>&1
  if [ $? -eq 0 ]; then
     break
  fi
  sleep 5
done
```
It's worth noting that the MySQL [docker](https://hub.docker.com/_/mysql/) hub page states:

If there is no database initialized when the container starts, then a default database will be created. While this is the expected behavior, this means that it will not accept incoming connections until such initialization completes. This may cause issues when using automation tools, such as docker-compose, which start several containers simultaneously.

The user of docker exec is the quickest and simplest mechanism you can use to execute a binary in a running container and test its return code. Acleaner solution might be to add your own custom script to the database image that blocks until the database is ready and then call that using docker exec . This eliminates the need to call docker exec in a sleep loop.

If you want to modify the Wordpress image to add a database connection test, you would have to create a script that the container will evoke that runs the test before running the main process and deals correctly with signal handling. See [here](https://docs.docker.com/compose/startup-order/) for a discussion on ways to achieve this.

### **Running Multi-Container Applications Using Docker Compose**

Before we get into the topic of *building* applications for Docker Compose, let's look at an example of how we would run the equivalent of the above script using Docker Compose and vSphere Integrated Containers engine.

Docker Compose serializes a manifest in a YML file which the docker-compose binary turns into docker commands. The equivalent of the above script as a Compose file would be the following:

```
version: '2'
services:
  db:
    image: mysql:5.7
    command: --datadir=/var/lib/mysql/data
    volumes:
      - db-data:/var/lib/mysql
    networks:
      - db-net
     environment:
      MYSOL_ROOT_PASSWORD: somewordpress
      MYSQL_DATABASE: wordpress
      MYSQL_USER: wordpress
      MYSQL_PASSWORD: wordpress
  wordpress:
    depends_on:
       - db
    image: wordpress:latest
    ports:
       - "8080:80"
    volumes:
       - html-data:/var/www/html
    networks:
       - web-net
       - db-net
    environment:
      WORDPRESS_DB_HOST: db:3306
      WORDPRESS_DB_USER: wordpress
      WORDPRESS_DB_PASSWORD: wordpress
volumes:
   db-data:
      driver: "vsphere"
      driver_opts:
         Capacity: "4G"
         VolumeStore: "backed-up-encrypted"
   html-data:
      driver: "vsphere"
      driver_opts:
         Capacity: "2G"
         VolumeStore: "default"
networks:
   web-net:
   db-net:
      internal: true
```
Note that there is no way to run exec commands explicitly in a compose file, so any waits for dependent services to come up need to be built into the containers themselves.

# **How to Manage the Application Lifecycle with docker-compose and vSphere Integrated Containers Engine**

Assuming you've downloaded an appropriate version of the docker-compose binary, you need to point docker-compose at a VCH endpoint. This is done either by setting DOCKER\_HOST=<endpoint-ip>:<port> or using docker-compose -H <endpoint-ip>:<port> .

#### *Dependencies between the compose file and vic-machine configuration*

Given that the VCH lifecycle is handled by a vSphere administrator, there may be some named resources in the VCH that need to be referenced in the Compose file. For example, in the Compose file above are the names of two volume stores. There may other assumptions, such as the name of a container network for example. As a user, it's important to know how to get this information from your VCH so that you can configure your Compose file appropriately.

To view a list of networks that have been pre-configured by the vSphere admin, use docker network ls and look for ones marked external .

To view a list of volume stores that have been pre-configured by the vSphere admin, use docker info | grep VolumeStores.

#### *TLS Authentication*

Assuming you're using TLS authentication to the Docker endpoint, that is either done using environment variables or command-line options.

With environment variables, it's assumed that you've already set DOCKER\_TLS\_VERIFY=1 and DOCKER\_CERT\_PATH=<path to client certs>. This is required in order to use the docker client. For docker-compose you have to additionally set compose\_TLS\_VERSION=TLSv1\_2. You can then run docker-compose up -d to start the application (assuming you've also set DOCKER\_HOST to point to the VCH endpoint).

Using command-line arguments with docker client is a little more clumsy as each key has to be specified independently and the same is true of docker-compose. Regardless, the only way to specify the TLS version is through the environment variable above COMPOSE\_TLS\_VERSION=TLSv1\_2 . You can then run docker-compose -H <endpoint-ip>:2376 --tlsverify --tlscacert="<local-ca-path>/ca.pem" - tlscert="<local-ca-path>/cert.pem" --tlskey="<local-ca-path>/key.pem" compose up -d

#### *Lifecycle Commands*

The docker-compose binary is well documented and it is outside of the scope of this document to go into detail on that. However, given the example given above, the following lifecycle commands work:

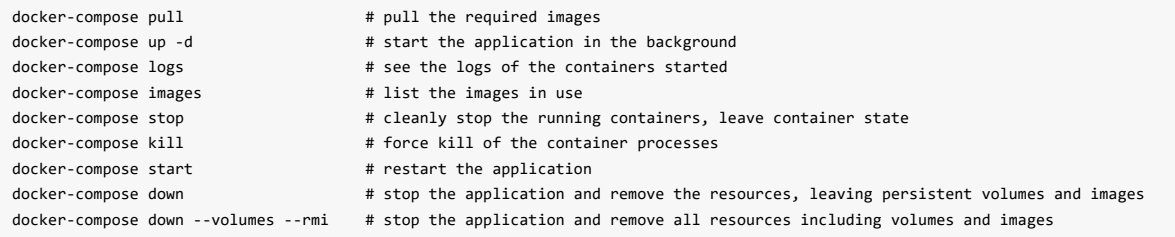

### **Building Multi-Container Applications Using Docker Compose**

Given that vSphere Integrated Containers Engine does not have a native build capability, it does not interpret the build keyword in a compose file and docker-compose build will not work when DOCKER\_HOST points to a VIC endpoint. VSphere Integrated Containers Engine relies upon the portability of the docker image format and it is expected that a regular docker engine will be used in a CI pipeline to build container images for test and deployment.

There are two ways to work around this. You can create separate Compose files for build and run, or you can use the same Compose file but just make sure to add a couple of arguments. We will explore both options here using another example of a Compose file that includes build instructions. In this case, the sample voting application found [here.](https://github.com/dockersamples/example-voting-app/blob/master/docker-compose-simple.yml)

Let's start by cloning the repository: git clone git@github.com:dockersamples/example-voting-app.git and we'll start by looking at dockercompose-simple.yml .

#### *Using separate Compose files*

You can strip a Compose file down to an absolute minimum if you want to use it just for building and pushing images. If you want to run the application on a VIC endpoint, you'll need to also push the built images to a docker registry visible to your VCH, so that they can be deployed. In order to do that, we need to add image directives to the Compose file.

```
$ more docker-compose-simple-build.yml
version: "2"
services:
 vote:
   build: ./vote
   image: <registry-address>/<project>/vote:0.1
  worker:
   build: ./worker
   image: <registry-address>/<project>/worker:0.1
 result:
   build: ./result
   image: <registry-address>/<project>/result:0.1
$ sudo docker-compose -f docker-compose-simple-build.yml build
$ sudo docker login <registry>
$ sudo docker-compose -f docker-compose-simple-build.yml push
```
Now that the application is built and pushed, you need to create a second Compose file for deployment that reflects the deployment considerations discussed earlier in terms of isolation, peristent volume state, networking etc. The Compose file provided in the repo is simply an example and you would typically expect to have to change it to suit your needs. Let's do that, but keep it as simple as possible to begin with.

Modifications from the original file are highlighted as comments

```
version: "2" # vSphere Integrated Containers Engine supports Compose file version 2
services:
 vote:
   image: <registry-address>/<project>/vote:0.1 # Fully-qualified image name
   command: python app.py
   ports: # Local ./vote volume mount removed - use the app.py built-in
     - "5000:80"
 redis:
   image: redis:alpine
   ports: ["6379"]
 worker:
   image: <registry-address>/<project>/worker:0.1 # Fully-qualified image name
 db:
   image: postgres:9.4
 result:
   image: <registry-address>/<project>/result:0.1 # Fully-qualified image name
   command: nodemon --debug server.js
   ports: # Local ./results volume mount removed - use the server.js built-in
     - "5001:80"
     - "5858:5858"
```
Let's review the changes that were made to this Compose file.

Fully qualified image name

In most real-world scenarios, container images will be pushed to a registry before they're deployed into production. That means that the registry and a project will be part of the image name. The only way it will run with just the container name is if it has been built locally.

• Removed local volume mappings

Local volume mounts are useful for development and testing as they allow source trees and data to be easily mapped into a container. In production however, making a container host stateful for the purpose of seeding the container with configuration or application data is only feasible if the container is guaranteed to be deployed to the stateful host. In general, best practice is to keep a container host as stateless as possible.

vSphere Integrated Containers Engine cannot map volumes from a local filesystem into a container because vSphere Integrated Containers Engine containers are strongly isolated and don't share a common filesystem. Despite this, it is still possible in VIC to add state to a container by pre-populating a volume with data and mounting it (TBD: link to "Pre-populate a Volume").

#### *Combining into a single Compose file*

If separate Compose files feels clunky, it's quite possible to build, push and run from the same Compose file. All we need to do is to merge them together and then make sure we tell docker-compose what we want. Here's an example of a merged file:

```
version: "2"
services:
  vote:
   build: ./vote
   image: <registry-address>/<project>/vote:0.1
   command: python app.py
   ports:
      - "5000:80"
  redis:
   image: redis:alpine
   ports: ["6379"]
 worker:
   build: ./worker
   image: <registry-address>/<project>/worker:0.1
  db:
   image: postgres:9.4
  result:
   build: ./result
   image: <registry-address>/<project>/result:0.1
   command: nodemon --debug server.js
   ports:
      - "5001:80"
      - "5858:5858"
```
Build and push work in just the same way as the previous example. The rest of the directives are ignored.

In order to deploy this to a VIC endpoint however, you need to first explicitly pull the images. Otherwise docker-compose will try to build them, even if you attempt to run with --no-build . Then you run the Compose file with --no-build to tell docker-compose to ignore the build directives.

```
$ sudo docker-compose -f docker-compose-simple-vic.yml build
$ sudo docker-compose -f docker-compose-simple-vic.yml push
$ docker-compose -f docker-compose-simple-vic.yml pull
$ docker-compose -f docker-compose-simple-vic.yml up --no-build -d
```
In the example above, the use of sudo creates a child shell that runs a local docker engine and bypasses the environment variables configured to make docker-compose talk to a VIC endpoint. In this way, it's possible to do a build, push, pull and run from the same shell using the same client.

# **A Summary on Compatibility**

Given that VIC is designed to be an enterprise runtime and has unique isolation characteristics applied to the containers it deploys, a Docker Compose script downloaded from the web may not work without modification.

This is partly a question of functional completeness of vSphere Integrated Containers Engine docker API support and partly a question of its inherent design. There are some highly detailed technical sections in the documentation highlighting all of the capabilities vSphere Integrated Containers Engine currently supports, but here is a high-level summary of topics discussed in more detail above:

- vSphere Integrated Containers Engine supports version 2 of the Compose File format.
- vSphere Integrated Containers Engine has no native build support.
- VIC containers take time to boot and thus may exhibit timing related issues. Eg. You may need to set compose\_HTTP\_TIMEOUT to a higher value than the default.
- VIC containers have no notion of local read-write shared storage.

One of the main reasons this section takes you through all the considerations of putting a multi-container application into production with the Docker client prior to introducing Docker Compose is to help you understand how to configure Compose to work with the capabilities of VIC. Trying to work the opposite way around, by trying to configure VIC to work with capabilities of Compose may be trickier for the reasons stated.